# GAMIFICAÇÃO FAZ A EDUCAÇÃO FINANCEIRA DIVERTIDA

JOAREZ AMARAL LIAMARA SCORTEGAGNA EDUARDO BARRÉRE

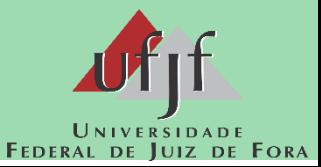

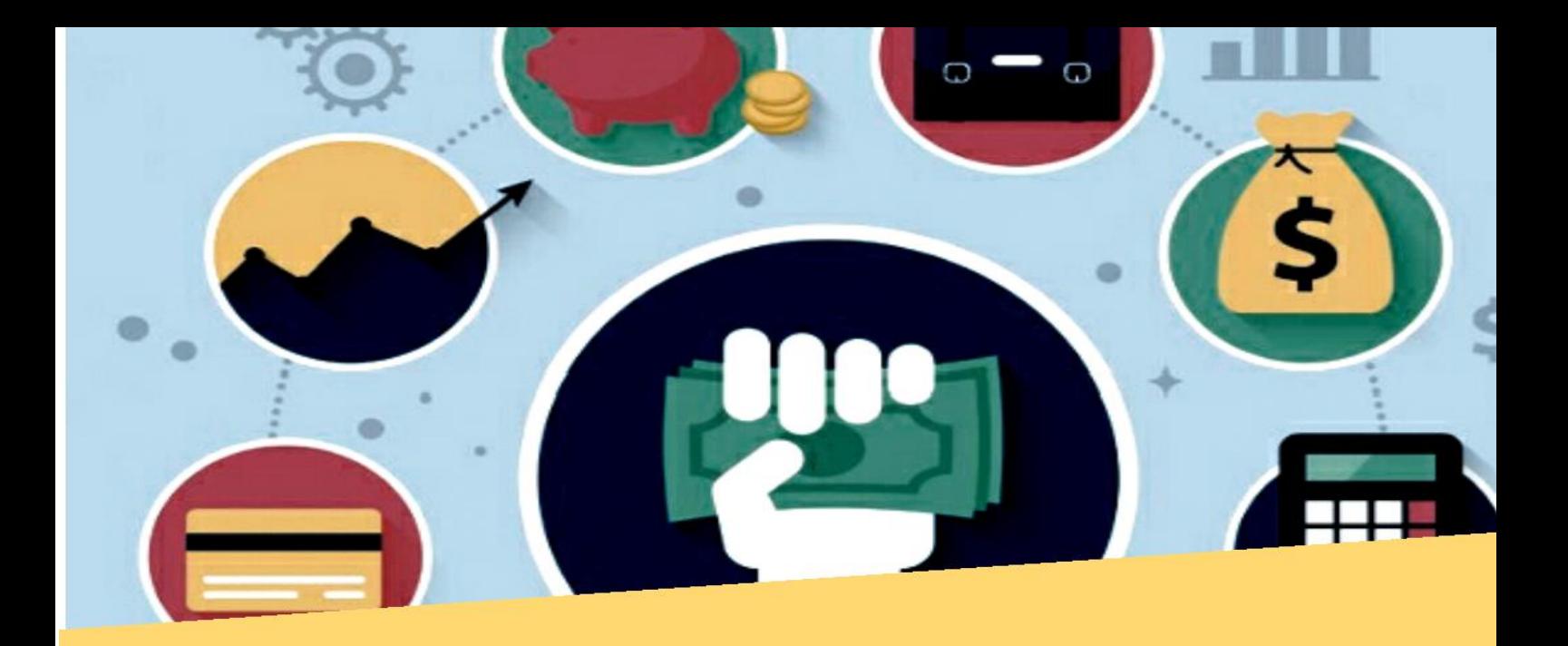

A maioria das pessoas está concentrada demais em ganhar dinheiro. O que elas deveriam realmente focar é a sua educação financeira.

Robert Kiyosaki

# **SUMÁRIO**

- Apresentação **<sup>4</sup>**
	- Gamificação **6**
		- Mooc'S **11**
	- O Software MOODLE **12**
		- Sondagem **14**
	- A configuração do curso **15**
- Semana inicial (29 de outubro a 04 de novembro de 2018) **17**
	- Segunda semana (de 05 a 11 de novembro de 2018) **25**
	- Terceira semana (de 12 a 18 de novembro de 2018) **26**
		- Quarta semana (de 19 a 25 de novembro de 2018) **28**
			- Configuração da Gamificação **28**
				- Anexos **39**

# **1. APRESENTAÇÃO**

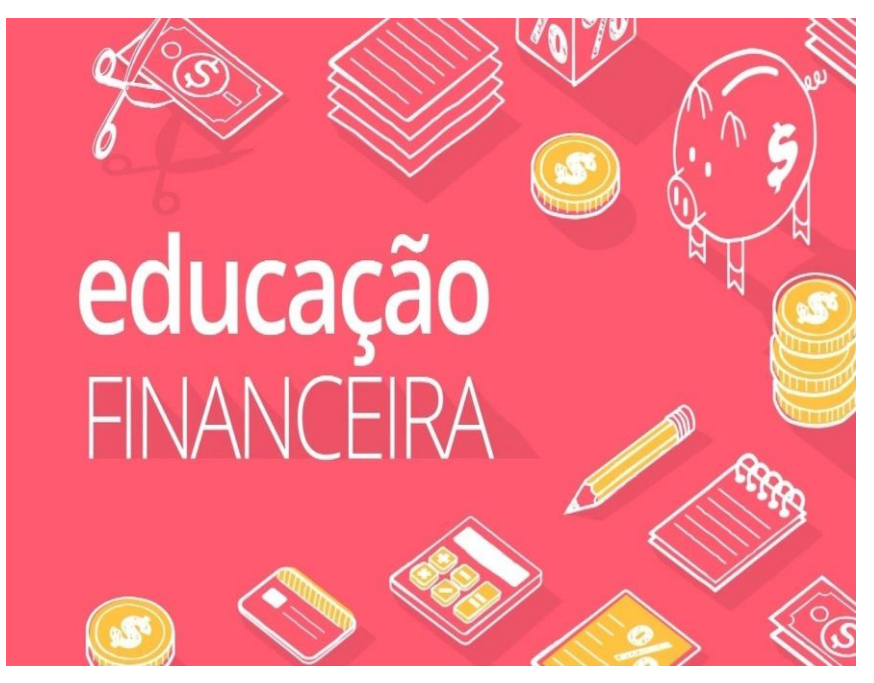

Venho apresentar este produto educacional, destinado aos professores de matemática, que desejam conhecer, analisar, criticar e/ou testar em turmas de alunos, este fruto de uma pesquisa que buscou conseguir uma forma alternativa a mais, com o objetivo de facilitar o processo de ensino e aprendizagem dando ao mesmo tempo aos alunos, mais liberdade, autonomia, responsabilidade e procurando ainda proporcionar maior motivação, participação e engajamento, com feedbacks mais rápidos e, ao professor, uma condição de acompanhar, avaliar e atender um número maior de alunos.

Este processo veio culminar neste MOOC (Massive Open Online Course) que pode ser entendido como Curso Online Aberto de Massas, em que a técnica de gamificação inserida na plataforma Moodle foram sincronizadas para criar um curso de iniciação em Educação Financeira, com o título: **GAMIFICAÇÃO FAZ A EDUCAÇÃO FINANCEIRA DIVERTIDA**.

Vamos entender melhor este processo?

Inicialmente foi aplicada uma sondagem prévia nas turmas contempladas para embasar o preparo do curso, mostrando de uma forma geral como essas turmas percebiam alguns conceitos de Educação Financeira e então o curso foi aplicado durante quatro semanas a três turmas de primeiro ano do ensino médio simultaneamente, da qual constaram a apresentação de um vídeo semanal e, a seguir, era feita uma discussão dos conceitos em temas de Educação Financeira através do fórum virtual e que, após concluí-lo, os alunos foram contemplados com emblemas, através do processo de gamificação, a cada tarefa concluída, orientando à eles e ao professor quanto ao progresso do curso.

Após o seu término, foi feita uma análise sobre a produção de significados desenvolvida pelos alunos em suas postagens no fórum virtual da plataforma, sob a ótica da Teoria do Modelo dos Campos Semânticos.

Então neste Produto Educacional serão descritos o processo de criação do curso e sua sequência de configuração da plataforma, bem como sua sincronização com a sequência didática da Educação Financeira e sua dinâmica durante a aplicação e a análise dos resultados, tudo isso para tentar perceber o quanto a técnica de gamificação foi efetiva em intensificar o engajamento dos alunos e o seu progresso alcançado, de acordo com suas críticas acerca dos conceitos de educação financeira.

Tenham uma ótima leitura!

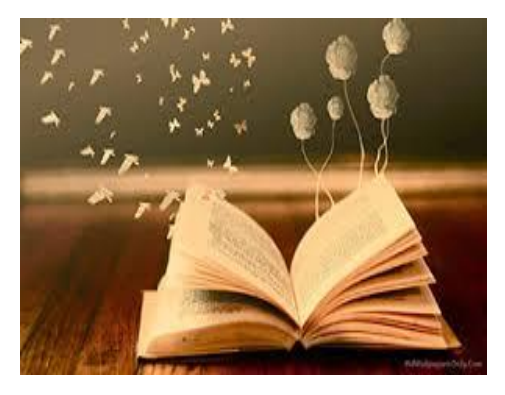

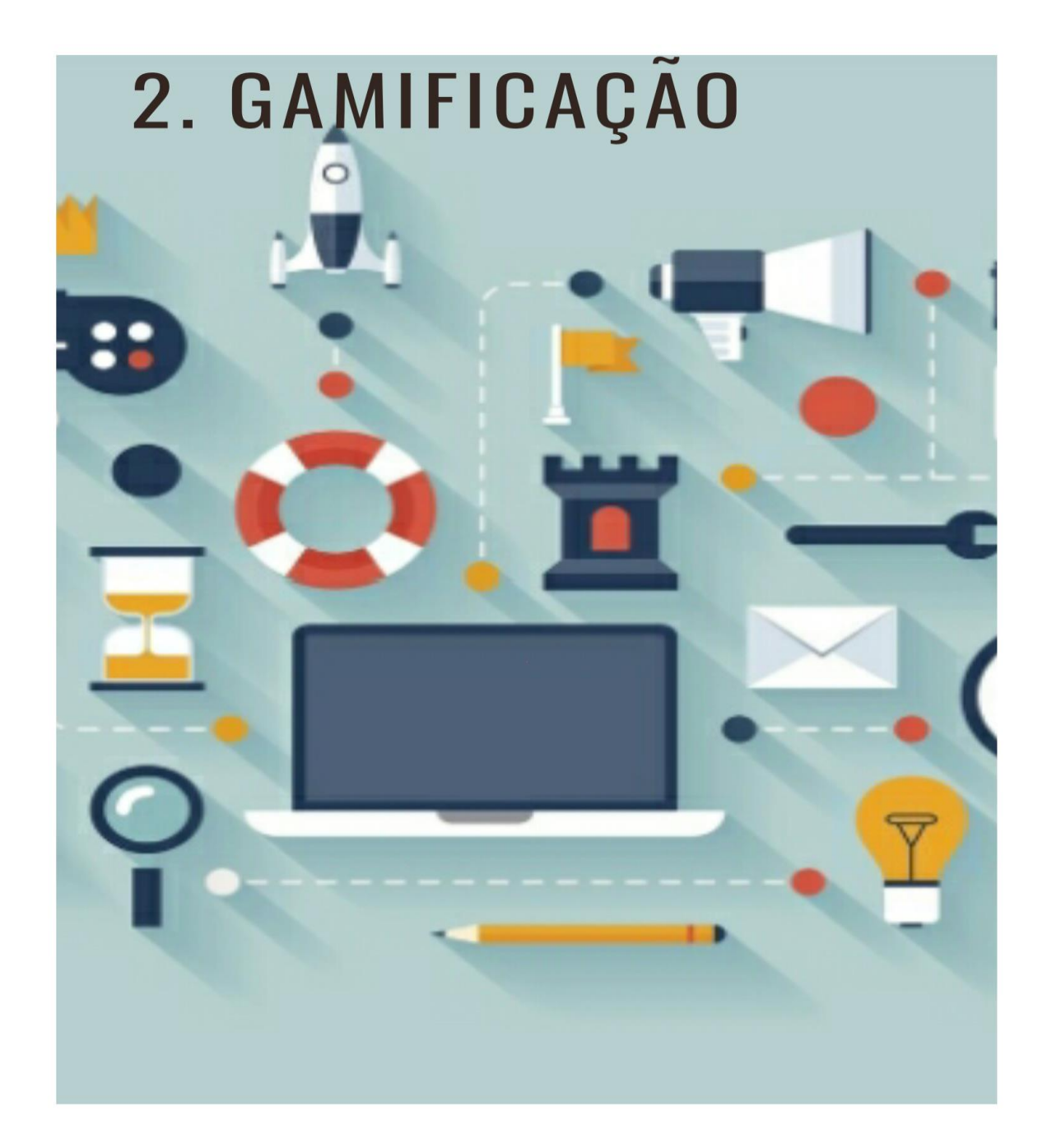

Esta técnica considerada nova, que surgiu na área de educação por volta do início deste século, foi o ponto de partida para esta pesquisa pelo fato de nossa investigação ter observado nela uma condição muito positivamente promissora quanto à sua capacidade em proporcionar condições que não têm sido muito fáceis de se obter nas salas de aula, como atrair os alunos, motivar, manter seu engajamento, seu foco e dar-lhes

responsabilidade a partir do momento que deverão estar conscientes de que serão eles os protagonistas de seu próprio progresso.

O sentido e as aplicações dadas ao termo gamificação durante esta pesquisa buscaram a condição de se estudar com as regras como de um jogo, pensando como em um jogo e utilizando as sistemáticas e mecânicas do ato de jogar em um contexto fora de jogo

A escolha da gamificação como o início deste processo, se deu através de uma busca por motivadores encontrados nos mecanismos e na dinâmica dos jogos com o objetivo de resolver problemas, otimizar processos e conseguir a motivação e o engajamento de um determinado público.

Cada vez mais podemos observar a atração, o foco e a persistência que os jogos possuem sobre os adolescentes principalmente, mas também em uma grande parte da população em geral, nos quais os mecanismos existentes nos jogos funcionam como um grande produtor de motivação nos indivíduos, tornando as tarefas o centro das atenções, e alcançando o tão pretendido

engajamento nas tarefas e conteúdos e ainda proporciona uma grande interação com os outros participantes em que, através de debates presenciais ou virtuais, todos vão desenvolvendo o seu conhecimento, sobre vários assuntos.

Ainda podemos acrescentar que a técnica de gamificação inserida na plataforma Moodle pode ser usada para ajudar ao processo de ensino e aprendizagem a atingir objetivos mais específicos como: permitir que os alunos manifestem suas habilidades individuais, promover a inclusão e incentivar uma rotina de estudos.

Reforçando o que foi citado durante esta apresentação, o processo de gamificação aqui assumido, consistiu na apropriação das principais características dos jogos em situações de sala de aula em que não há jogo e que Jane McGonigal, Ph.D., consultora e designer de jogos, resumiu-as em quatro, com a seguinte concepção:

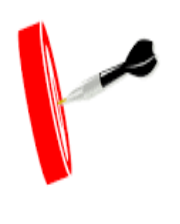

1- Meta: é o objetivo a ser alcançado para cumprir uma etapa ou vencer o adversário e para qual os jogadores, durante toda a partida focam todas as suas atenções.

2 – Regras: elas impõem as limitações que deverão ser seguidas pelos jogadores que consigam atingir a meta proposta.

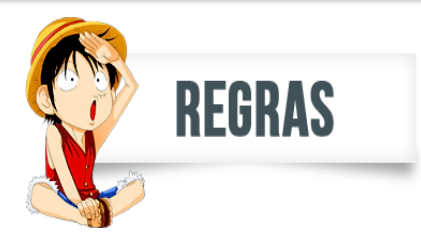

3 – Sistema de feedback: é o que vai conduzir os jogadores, passando a eles o quanto estão se aproximando ou se afastando da meta a ser atingida, podendo ser através da quantidade de pontos, níveis, barra de progresso ou emblemas, fornecendo motivação para continuar jogando e mostrando que a meta é alcançável.

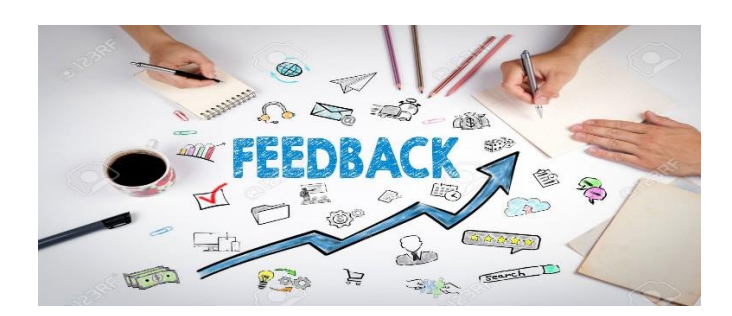

4 – Participação voluntária: é a quarta característica e a aceitação dela implica diretamente na aceitação, também, de todas as outras três etapas anteriores.

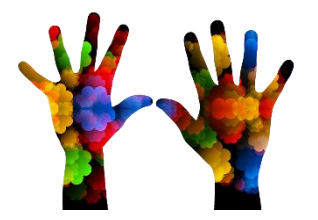

A expressão "participação voluntária" cabe no sentido que, em condições normais e éticas, ninguém é obrigado a fazer o que não quer, seja em um jogo qualquer com amigos, seja em uma situação de adaptação dessas características em um processo de gamificação em ambiente escolar. O sistema de feedback e de premiações deste experimento fundiram-se no que é mais comumente chamado de BLAPs, representando *Badges, Leaderboards, Achievements* e *Points* (Emblemas, Quadro de Líderes, Conquistas e Pontos), que são formas da plataforma sinalizar o progresso de cada indivíduo.

Resumindo: a técnica de gamificação adotada neste produto optou por usar os emblemas inseridos no software Moodle que já vem preparado para esse acréscimo. O assunto abordado no curso foram temas da Educação Financeira Escolar, devido a sua carência nas escolas de educação básica brasileiras. Fato já observado nos Parâmetros Curriculares Nacionais (PCN) e que, atualmente, já fazem parte do Banco Nacional Comum Curricular (BNCC).

Deve-se ressaltar que a plataforma Moodle permite que o professor trabalhe facilmente com qualquer um dos formatos de gamificação, ou com todos eles ao mesmo tempo. O Moodle já traz em sua configuração a possibilidade de serem baixados os pacotes de emblemas facilmente conseguidos nas comunidades Moodle, ou serem usadas quaisquer outras figuras também da internet (que não exija direitos autorais), ou outra que o próprio professor ache mais sugestiva ou que sejam de sua própria criação ou dos alunos. Do estabelecimento desses itens, gamificando um espaço virtual, espera-se conquistar a diversão, motivação e o engajamento, que são práticas desejáveis também durante as aulas tradicionais.

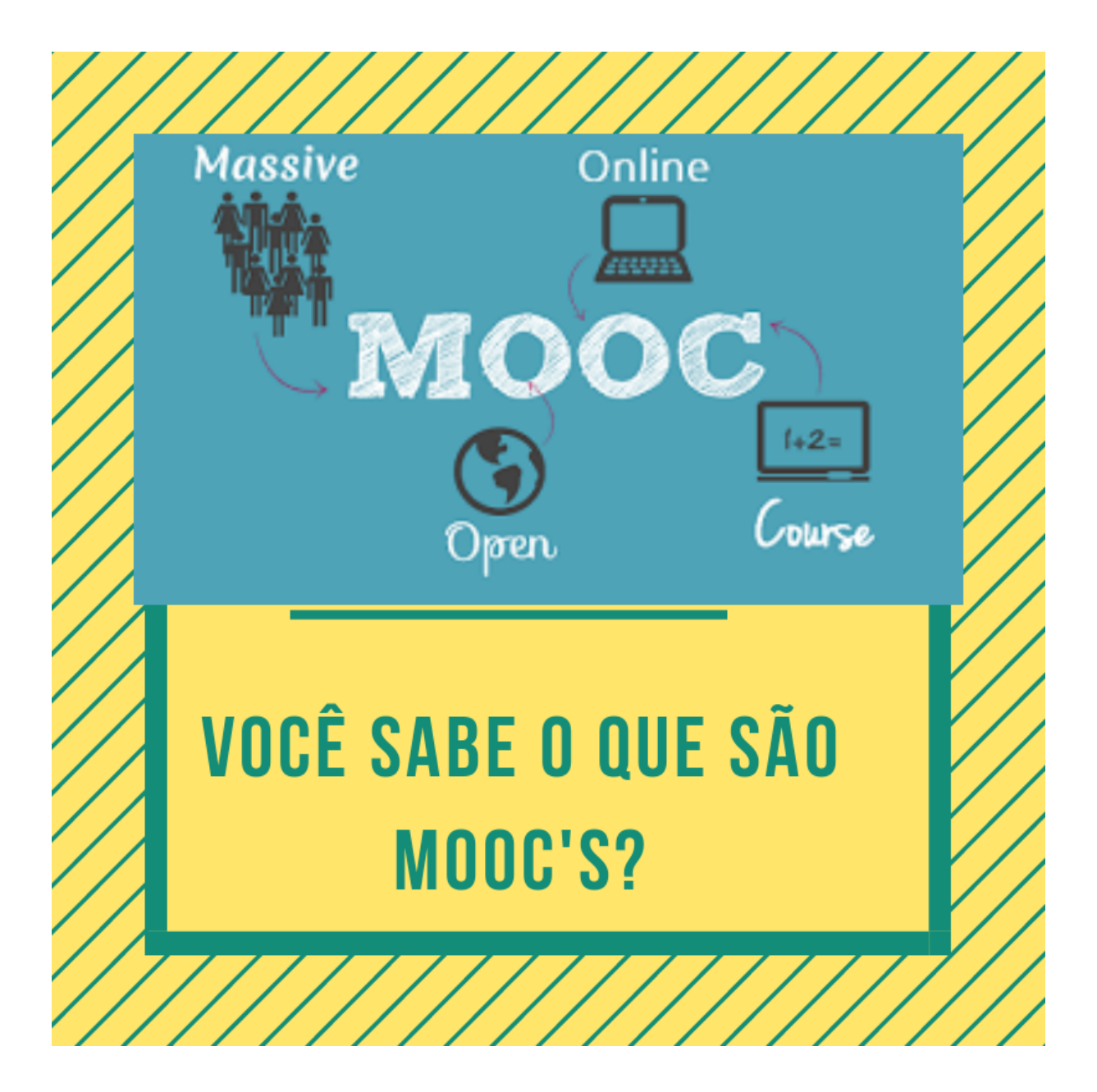

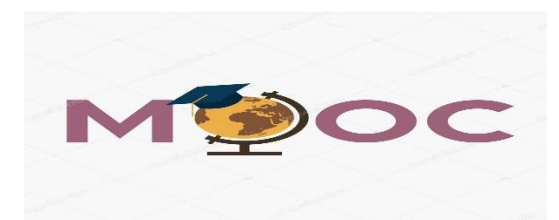

#### **1. MOOC's**

São cursos feitos pela web, com a característica de ser possível trabalhar com uma quantidade de alunos muito grande de alunos, pois a plataforma se encarrega de uma série de tarefas atribuídas inicialmente ao professor e tem a peculiaridade de habituar o aluno a estudar de forma colaborativa.

Este Produto Educacional por exemplo, foi um projeto piloto, preparado para ser aplicado inicialmente a cem alunos de três turmas diferentes, sendo que além de seus momentos na escola não serem os mesmos, uma turma estudava no turno da manhã, outra no turno da tarde e a terceira em turno integral, mas pode ser configurado para uma quantidade muito maior, como até escolas inteiras ou sistemas escolares inteiros.

Em relação à plataforma Moodle, que foi criada com a finalidade acadêmica, pode-se observar que a crescente oferta de cursos pelo sistema de Educação a Distância (EaD) na modalidade online e no ensino semipresencial são uma grande demonstração do potencial do uso desta tecnologia.

A "distância" e os "encontros" que também se tornaram conceitos relativos e democráticos, pois pode-se estudar o tempo que se desejar, no lugar que se desejar e no momento que se julgar mais oportuno ou apropriado.

Ao que exemplificamos acima, ainda pode-se acrescer o detalhe de que, o que se passou com um aluno pode estar acontecendo com vários alunos de uma mesma turma ao mesmo tempo, ou com vários alunos que nem se conhecem, mas fazem um curso online e, nos dois exemplos, eles podem estar trabalhando em uma forma colaborativa de aprendizagem e isso tudo pode ainda ocorrer em uma conexão síncrona ou assíncrona (quando as pessoas estão conectadas em um mesmo assunto ao mesmo tempo ou cada um em um momento diferente, respectivamente).

Podemos considerar esses novos recursos como inicialmente a internet e em sua consequência, o advento das possibilidades de podermos ensinar e aprendermos através de aulas em cursos a distância, como grandes conquistas da nossa sociedade, as quais permitem que se possa levar o aluno rapidamente, a observar vários exemplos, ou que de forma virtual seja possível fazer várias simulações, vendo, ouvindo e até intervindo na dinâmica da aula, para que o aluno possa ir analisando os vários pontos de vista e situações que observou e, a partir daí, ir formando as suas próprias conclusões, e aumentando seu conhecimento.

Um grande desafio para os professores poderem fazer aulas mais produtivas e atrativas atualmente é procurar entender um pouco melhor sobre como a informática vem envolvendo todas as situações da vida moderna e na educação e na escola não é diferente. Continue conosco!

# **2. O SOFTWARE MOODLE**

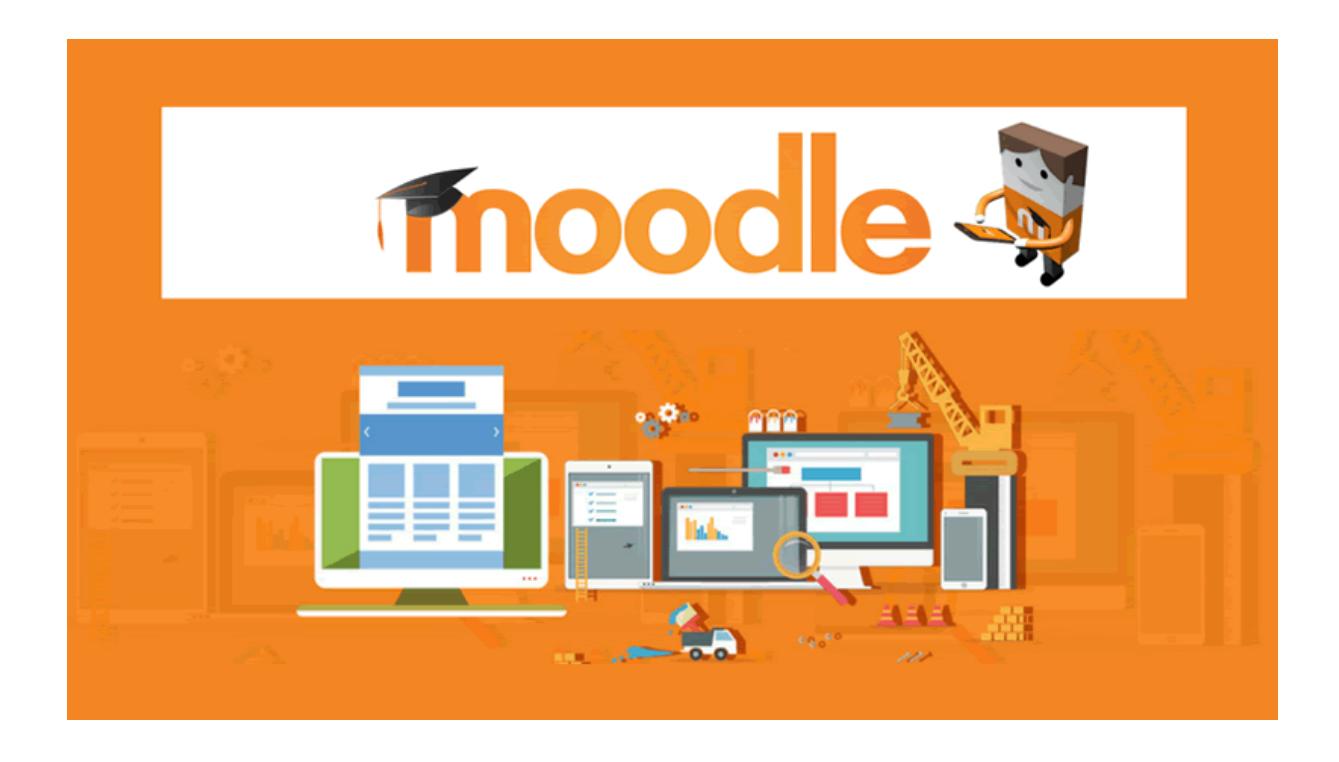

Para sincronizar tudo o que convergiu para formar este Produto Educacional, foi usado o software Moodle versão 3.2, uma plataforma de uso livre, criado com finalidades educacionais e seu próprio desenvolvimento é feito por uma comunidade virtual, evoluindo de acordo com a necessidade e a tecnologia disponível.

O software Moodle pode ser baixado livremente do seu site oficial: [https://moodle.org/?lang=pt\\_br](https://moodle.org/?lang=pt_br) e para funcionar de forma a atender um público mais amplo, ele deve ser colocado em um site de hospedagem.

Existem vários sites que fazem a hospedagem gratuita e outros que cobram pela hospedagem, sendo que os que cobram dão um suporte maior em relação a quantidade de conexões simultâneas, velocidade, e outros itens de configuração, mas os gratuitos também já proporcionam um bom suporte, principalmente na fase inicial de conhecimento do software e cada administrador, com sua sensibilidade e observação deverá calcular sua necessidade de acordo com sua demanda.

Existem também vários os sites de grupo de usuários deste software e entre eles, [www.moodlelivre.com.br](http://www.moodlelivre.com.br/) e <https://moodle.org/course/view.php?id=35> que trazem notícias e compartilham soluções para a comunidade de usuários desse software.

De acordo com a Wikipedia, o Moodle é um software livre, criado para apoiar a aprendizagem nas mais variadas formas e necessidades e principalmente através de um trabalho colaborativo através da web ou de uma rede local.

Com ele é possível serem criados cursos online, páginas de disciplinas para grupos específicos, grupos de trabalho, comunidades e etc., e o fato de ser multiplataforma, permite ser acessado por praticamente todos os aparelhos, como por pc's, celulares, notebooks, tablets entre outros e necessitando de um servidor web para que possa ser usado a distância.

O administrador do Moodle não necessariamente é o professor de um curso, e ele fica encarregado de fazer as configurações e gerências principais e dar permissão aos professores, que estes sim, serão os responsáveis por cada curso (como foi o meu caso) e cada pessoa ligada ao curso, seja administrador, professor ou aluno, sempre fará seu acesso através de um login e uma senha.

Ao professor caberá fazer a configuração da sua disciplina, gestão dos alunos ou grupos, análises, atribuição de notas, acessos aos fóruns, tarefas, gamificação e os outros muitos recursos possíveis.

Muitas instituições de ensino já usam este software para cursos virtuais ou como suporte a cursos presenciais nas mais variadas formas como exercícios de revisão, distribuição de áudios, vídeos, fóruns e chats.

Segundo a nossa experiência através da condição de aluno em cursos gamificados e por consulta à Wikipedia, o Moodle se destaca por:

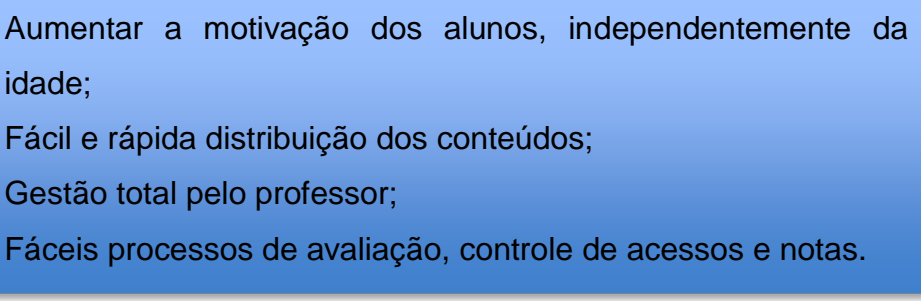

Sua comunicação pode ser síncrona ou assíncrona e dispõe tipos de atividades como:

> Avaliações; Chat; Fórum; Glossário; Pesquisas; Questionários de vários tipos; Disponibilização de links e muitos outros.

#### **3. SONDAGEM**

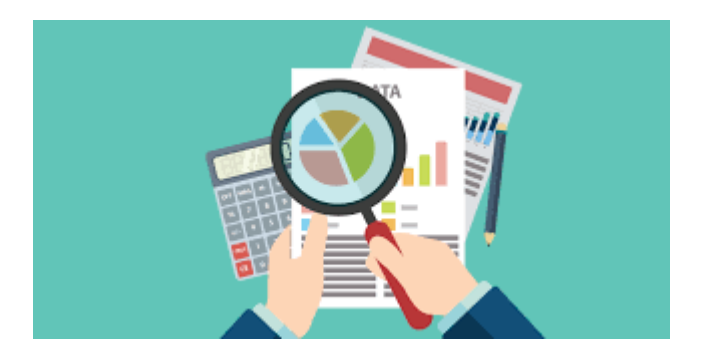

Para procurar entender da melhor forma, como e o quê os alunos pensavam e entendiam alguns conceitos iniciais de Educação Financeira, primeiramente estivemos nas três turmas de primeiro ano do ensino médio, todas elas já eram turmas em que este professor trabalhava, para explicar sobre o objetivo desta pesquisa, sobre a relevância do tema e que a nossa proposta era trabalharmos com eles os conteúdos de Educação Financeira na forma de um MOOC, porque como falamos acima, esse assunto não está entre os conteúdos da educação básica, mesmo estando indicado no PCNEM e no BNCC.

O objetivo foi sensibilizá-los em relação à carência que de uma forma geral há nas escolas por tempo de aula e que, se não fosse através de um curso no formato de um MOOC, não haveria como aplicá-lo, pelo fato de não constar do currículo e então, não haveria autorização para que fosse feito em substituição a algum item do planejamento anual da escola, ficando claro para os 100 alunos das três turmas na época, que todos eles estavam sendo convidados a participar.

Como era um conteúdo extracurricular e também estávamos falando

em uma participação voluntária, ficou claro que ninguém estava sendo obrigado ou coagido a participar e que também não estaria valendo pontuação bimestral no boletim deles e, essa foi a opção, com a intenção de que os alunos pudessem perceber a importância do tema e convencê-los de participar, fosse realmente pela relevância do assunto, independentemente de haver pontuação.

A partir da plena aceitação, ficou agendado um momento para fazermos uma sondagem prévia e foram ainda esclarecidos para que estivessem tranquilos quanto à sondagem, porque o objetivo era justamente para balizar a escolha do conteúdo e fazer o planejamento dos temas que fossem mais adequados para constarem no curso, de forma que pudesse ter um desenvolvimento feito de uma forma colaborativa.

Foram aplicadas três questões para a sondagem prévia nas três turmas e no mesmo dia e abordaram respectivamente os temas: **Pedindo dinheiro emprestado**, **Compra à vista e a prazo** e **Caderneta de poupança** e elas se encontram no Anexo 1 no final deste produto.

Fique por dentro!

# **4. A CONFIGURAÇÃO DO CURSO**

Após terem sido verificadas as questões da sondagem prévia em relação ao conteúdo de Educação Financeira, foram decididos os assuntos a serem abordados e foram escolhidos quatro vídeos, e a tarefa através da qual os alunos se manifestariam seria o fórum, contendo um questionário sobre o assunto de cada vídeo semanal e esse material formado pelas respostas e comentário deles no fórum foi, após o curso, analisado quanto à produção de significados ocorrida durante as quatro semanas de duração do mesmo.

Faremos, então, agora a demonstração da configuração dos detalhes do curso na plataforma do Moodle UFJF e podemos verificar que existiam vários cursos já concluídos e outros ainda em andamento e dentro desse rol foi criado pelo administrador, o curso **Iniciação à Educação Financeira**, mostrado na figura 1:

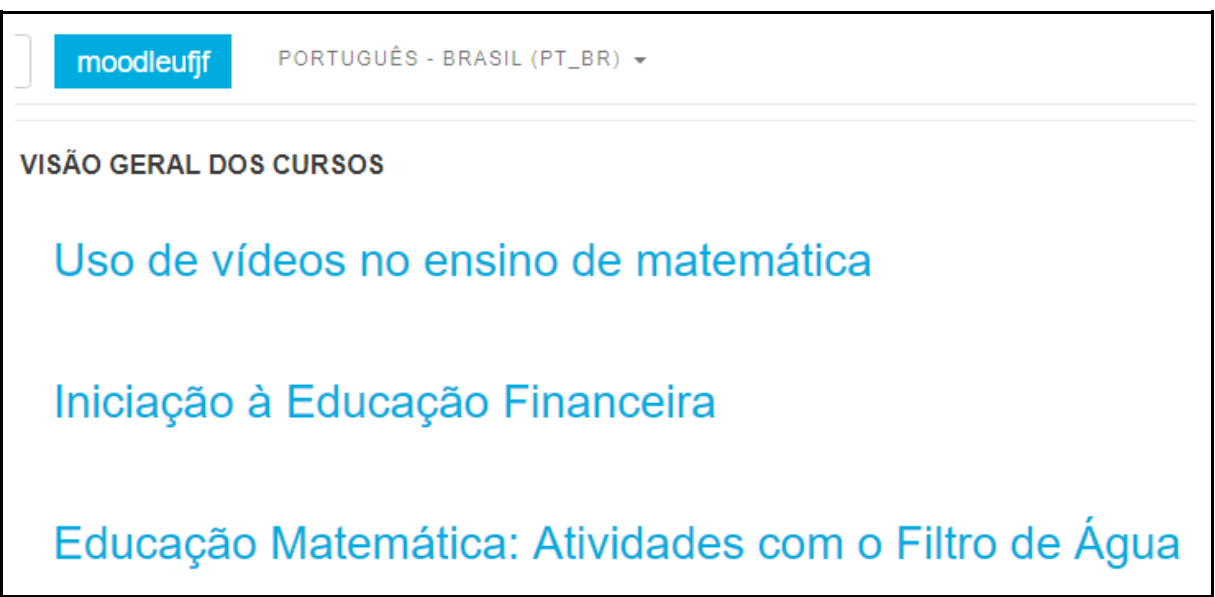

Figura 1 - Visão da tela inicial do Moodle com algumas tarefas e cursos - fonte: o autor

Após ser criado o curso, o professor ao selecioná-lo, com o login e senha recebidos, poderá entrar e começar a fazer a configuração, inserindo nome, período de duração total do curso e outros detalhes.

A partir do momento que foi estipulada a data inicial, o próprio software batizou a semana de 29 de outubro a 4 de novembro de 2018 por **Semana Inicial,** e as semanas seguintes, apenas de **5 a 11 de novembro**, **12 a 18 de novembro** e **19 a 25 de novembro**, com todos esses detalhes devidamente registrados na UFJF com tempo total de 30 horas, o que deu direito à concessão de certificados aos alunos que concluíram todas as tarefas.

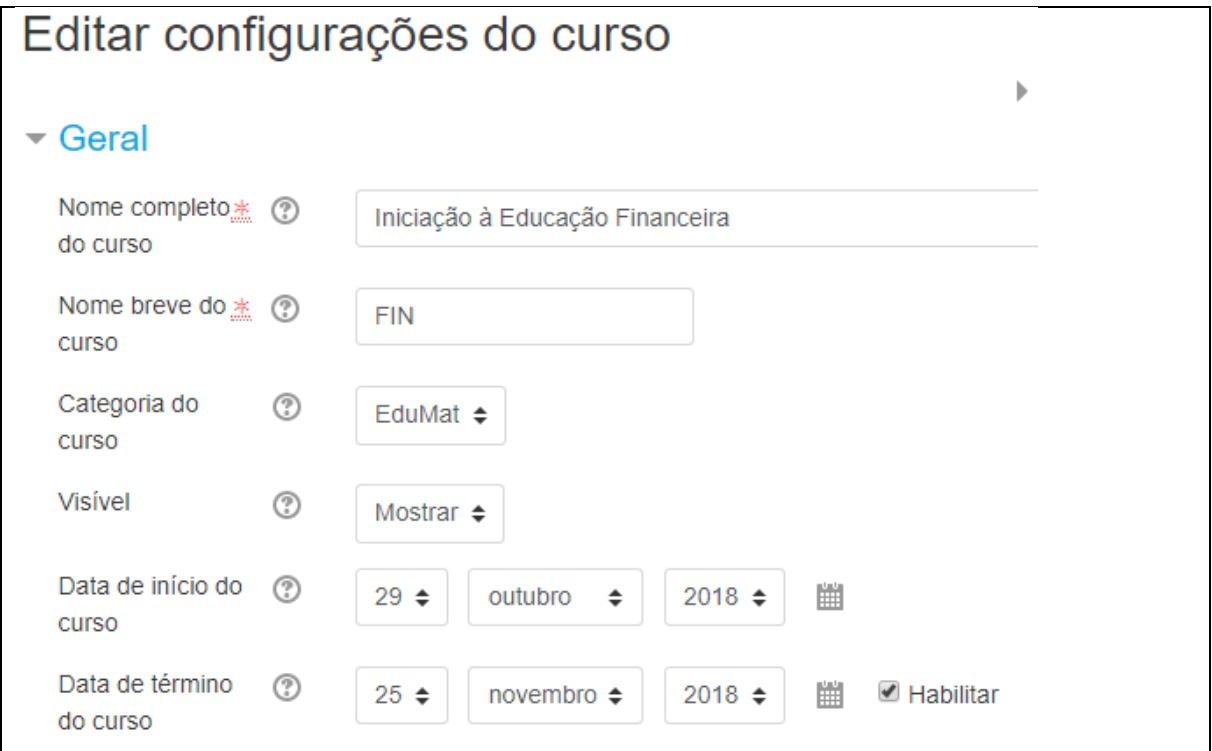

Figura 2 - Tela com a configuração inicial do curso - Fonte: o autor

As sequências das dinâmicas das quatro semanas foram semelhantes, com um pequeno acréscimo na primeira e na última semana: primeiro eles deviam assistir a um vídeo sobre um tema em educação financeira e, após isso, deveriam responder perguntas no fórum, ficando com o período de uma semana para assistirem ao vídeo e reverem suas respostas quantas vezes acharem necessário.

Os acréscimos foram: na primeira semana houve um vídeo inicial de instruções e boas vindas, feito pelo próprio professor e na última semana houve mais um questionário com três perguntas em relação à opinião deles sobre o curso.

Após ser digitado o período, deve-se continuar a configuração do curso propriamente dito, começando pela parte social, que irá aparecer para todos os participantes, todas as vezes que acessarem a plataforma. Trata-se de um espaço comum e que é composto pelos campos em que são postados os **avisos** em geral e o **fórum social**, em que não há tanta formalidade e em que todos, inclusive o professor, podem conversar mais livremente sobre detalhes diversos, como pode ser observado na figura 3, abaixo e à esquerda.

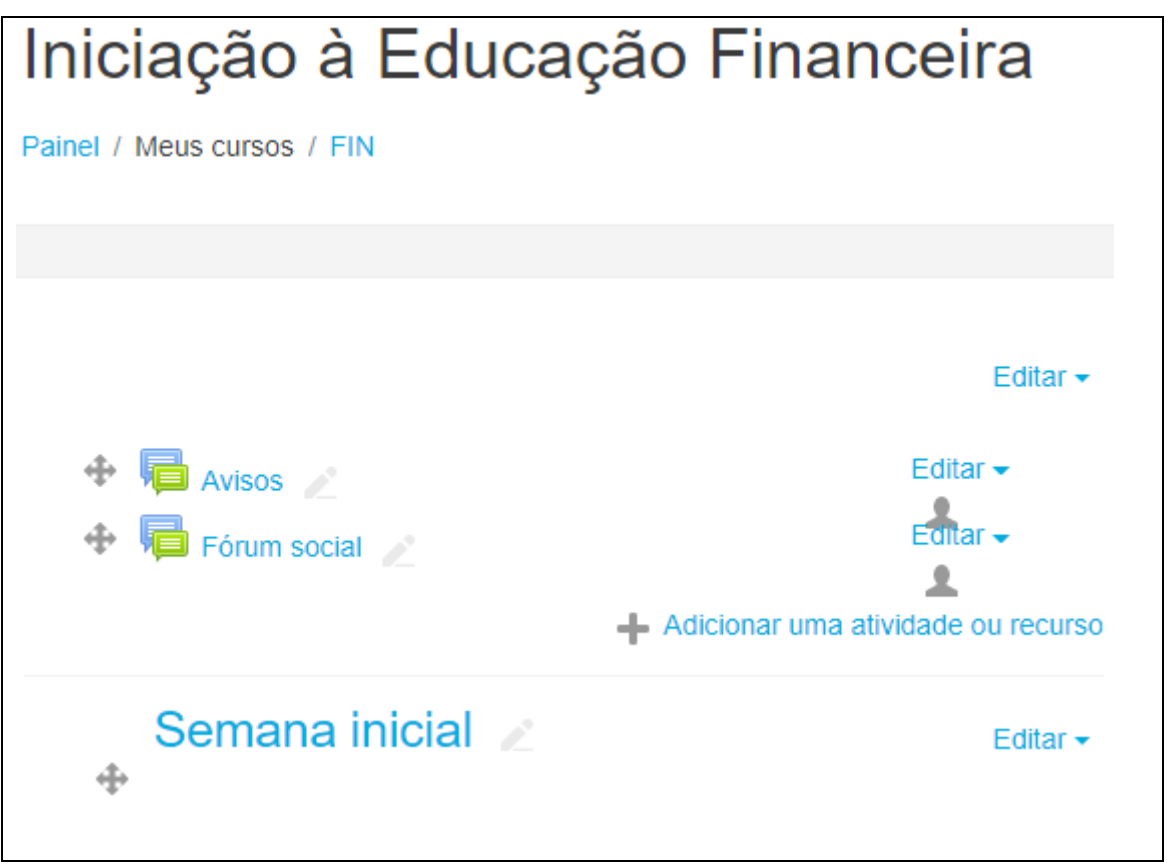

Figura 3 - Tela da semana inicial, ressaltando os campos: **Avisos** e **Fórum social** - Fonte: o autor

# **4.1. Semana inicial (29 de outubro a 04 de novembro de 2018):**

Iniciando a configuração de cada semana, devemos ainda observar a figura 3 à direita em que mostra na parte de baixo a **Semana inicial** que, quando for clicada fará abrir outro campo: **+Adicionar uma atividade ou recurso**, que também se for acessado fará abrir uma lista de todos os tipos de atividades disponíveis na plataforma, como mostrado na figura 4, abaixo:

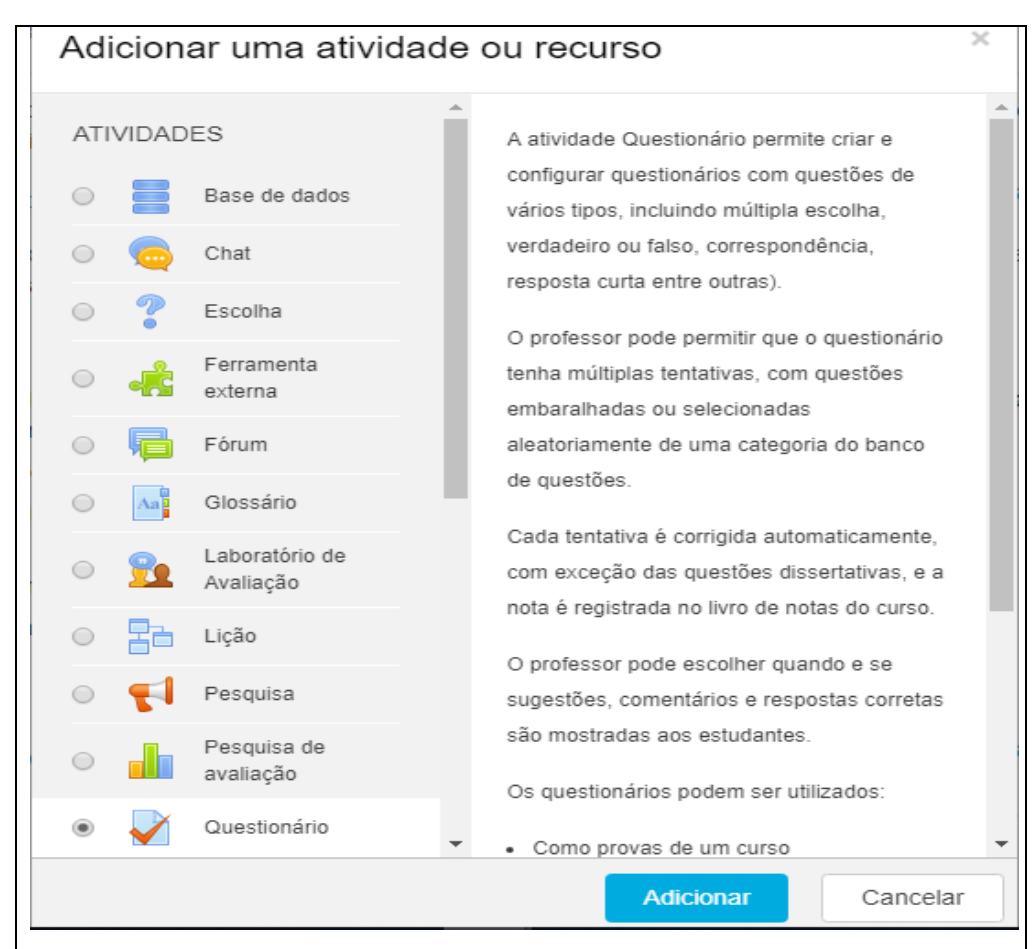

Figura 4 - Tela com os tipos de atividades existentes no Moodle - Fonte: o autor

Na figura 4 acima, observamos a quantidade de opções disponíveis e qualquer que seja o tipo de tarefa escolhida, será aberta uma nova tela para que sejam configurados os detalhes, como nome, assunto, quantidade de itens, etc.

Ainda sobre a figura 4, neste caso, a proposta foi incluir um questionário e pode ser observado que apareceram no campo lateral à direita, várias explicações sobre as opções de múltipla escolha, como verdadeiro ou falso, correspondência, resposta curta, entre outras, e assim também nas demais opções.

Como para o nosso curso, a primeira tarefa de todas foi assistir a um vídeo inicial de acolhimento, produzido e apresentado pelo próprio professor, dando boas vindas e fazendo uma recapitulação das tarefas e prazos do curso, então foi selecionada a quarta opção, "**ferramenta externa**", na qual podem ser inseridos links para que consigam acessar tarefas que estão fora da plataforma.

Em seguida pode ser observado o campo: **Nome,** no qual o professor deverá colocar o título da tarefa, depois vinham os campos: **URL externa** e **Escolha um**  **link...,** em que, deveria inserir em um deles um endereço de algum arquivo em sites ou em nuvem ou colocar que já exista no próprio computador.

Neste caso o título foi: **vídeo de acolhimento** e foi inserido o endereço URL de um vídeo que está em nuvem que, ao ser clicado, faz abrir o mesmo no equipamento do aluno, como abaixo, na figura 5:

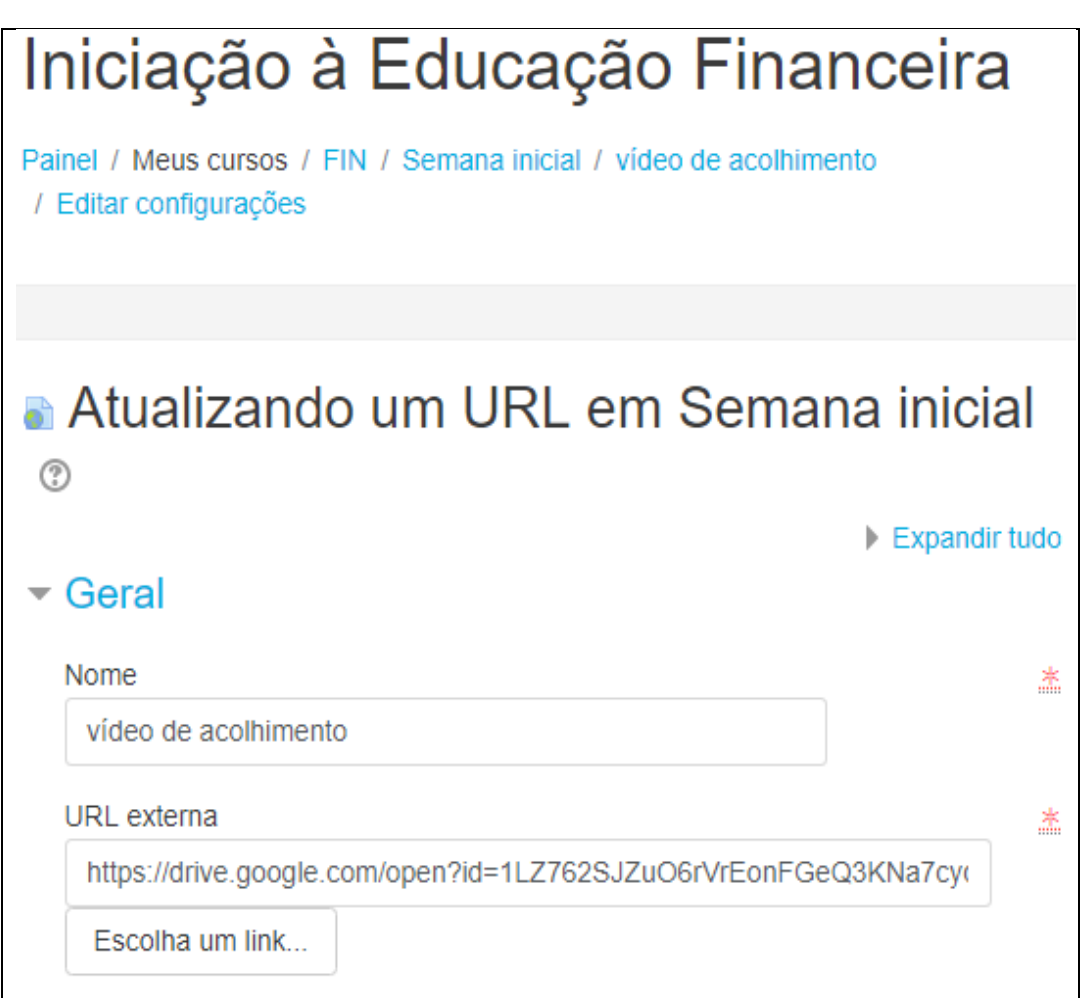

Figura 5 - Tela para inserir nome do vídeo e o seu link - Fonte: o autor

Neste caso o professor havia gravado um vídeo simples em casa, com duração de dois minutos e trinta segundos e estava guardado em "nuvem" e então foi ali inserido o link que não aparece por completo na figura, já que por padrão, naquele campo cabem poucos caracteres e os que ultrapassam vão ficando escondidos, mas está aqui disponível para visualização: [<https://drive.google.com/open?id=1LZ762SJZuO6rVrEonFGeQ3KNa7cyqOPA>](https://drive.google.com/open?id=1LZ762SJZuO6rVrEonFGeQ3KNa7cyqOPA)

Pelo percebido, de uma forma geral os alunos gostam e se sentem encorajados após poderem observar o professor se expondo para eles de uma forma diferente da que estão acostumados e ainda os incentivando e informando.

> Após assistir o vídeo anterior, a próxima tarefa foi assistir o vídeo disparador da semana sobre os assuntos de Educação Financeira: Título: "É melhor comprar à vista ou a prazo?" Endereço: [https://youtu.be/9lHdo\\_vF9:XM.](https://youtu.be/9lHdo_vF9XM) Duração: sete minutos e vinte e um segundos

Sinopse: Foi produzido pelo Banco Central do Brasil em parceria com o Sebrae/PR, fazendo parte de uma série de outros vídeos sobre finanças pessoais, como pode ser observada sua configuração na figura 6:

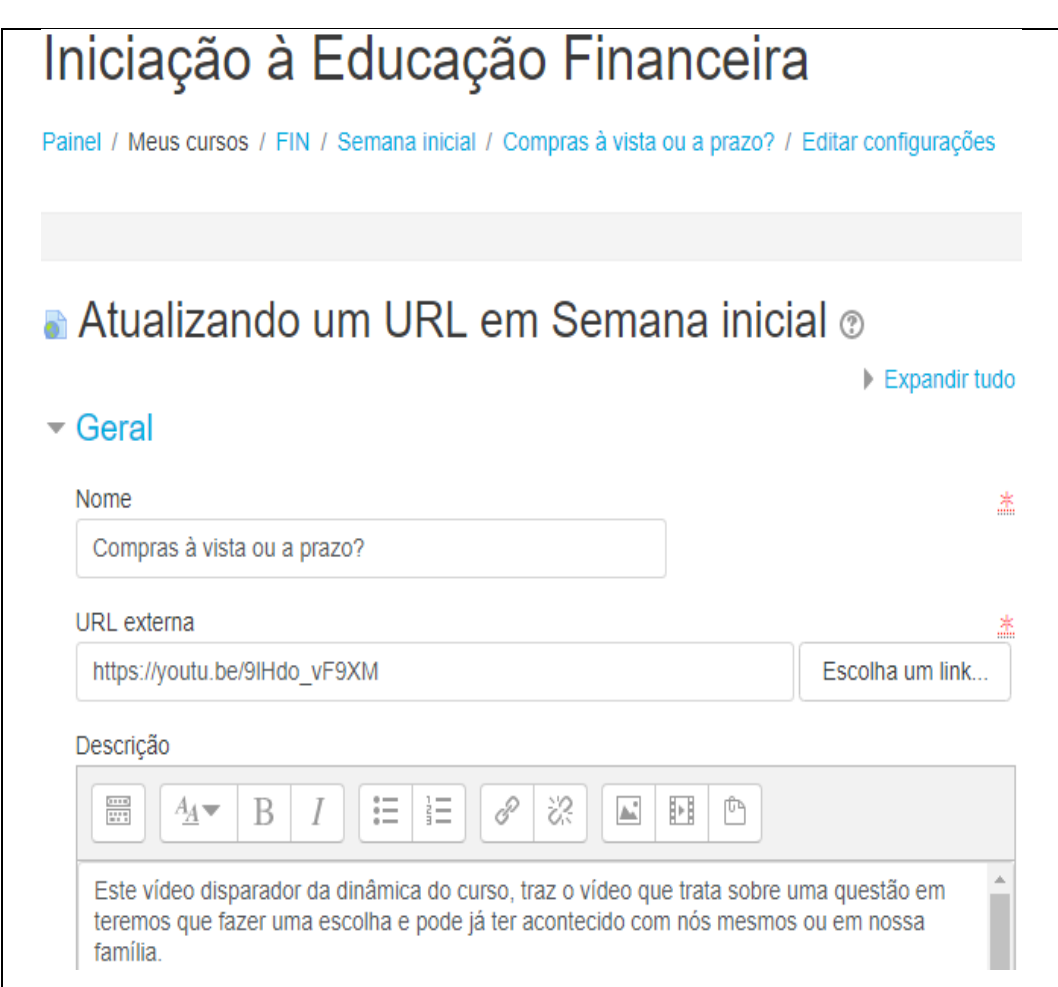

Figura 6 - Configuração do vídeo disparador da primeira dinâmica da semana - Fonte: o autor

Observação: em 18/04/2019 foi constatado que este vídeo não estava permitindo acesso, exibindo a seguinte mensagem: "Este vídeo foi retirado pelo autor", o que foi confirmado após inúmeros acessos ao Banco Central e ao Sebrae, restando-nos apenas alguns prints de tela.

O processo para se inserir este vídeo na plataforma é o mesmo descrito anteriormente para o vídeo de acolhimento. Com a impossibilidade do uso do vídeo aqui citado, quem for seguir este Produto Educacional deverá substituí-lo por outra atividade que leve ao mesmo debate e à reflexão pelos mesmos assuntos, podendo ser também outro vídeo postado no Youtube, de produção própria ou de outros, ou o texto abaixo contendo a sinopse do mesmo vídeo utilizado originalmente no experimento citado acima, etc.

Sinopse do vídeo: Ele procura levar à reflexão sobre uma aparentemente simples situação de escolha entre comprar algum produto a prazo, pagando juros, ou comprar à vista e a partir daí, analisar se: poupar antes de comprar significa comprar menos ou mais?

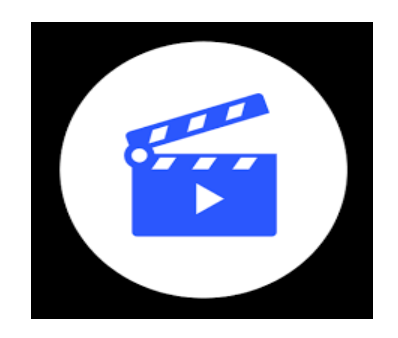

Ele procura também analisar sobre a diferença que essa escolha pode fazer em nossas vidas. Os produtos, seus preços e as taxas de juros citados no vídeo, foram obtidos através de pesquisa em sites de grandes lojas durante o mês de março de 2015, sendo um exemplo de uma situação real e possível de acontecer com qualquer pessoa.

O vídeo mostra dois exemplos de situações bem diferentes em relação a compras à vista ou a prazo.

> **Primeiro exemplo:** a situação é que uma pessoa precisa comprar uma máquina de lavar, um fogão e uma geladeira e ela observa que o valor pago em uma situação a prazo seria bem maior do que a opção à vista, como pode ser observado na figura 7, abaixo:

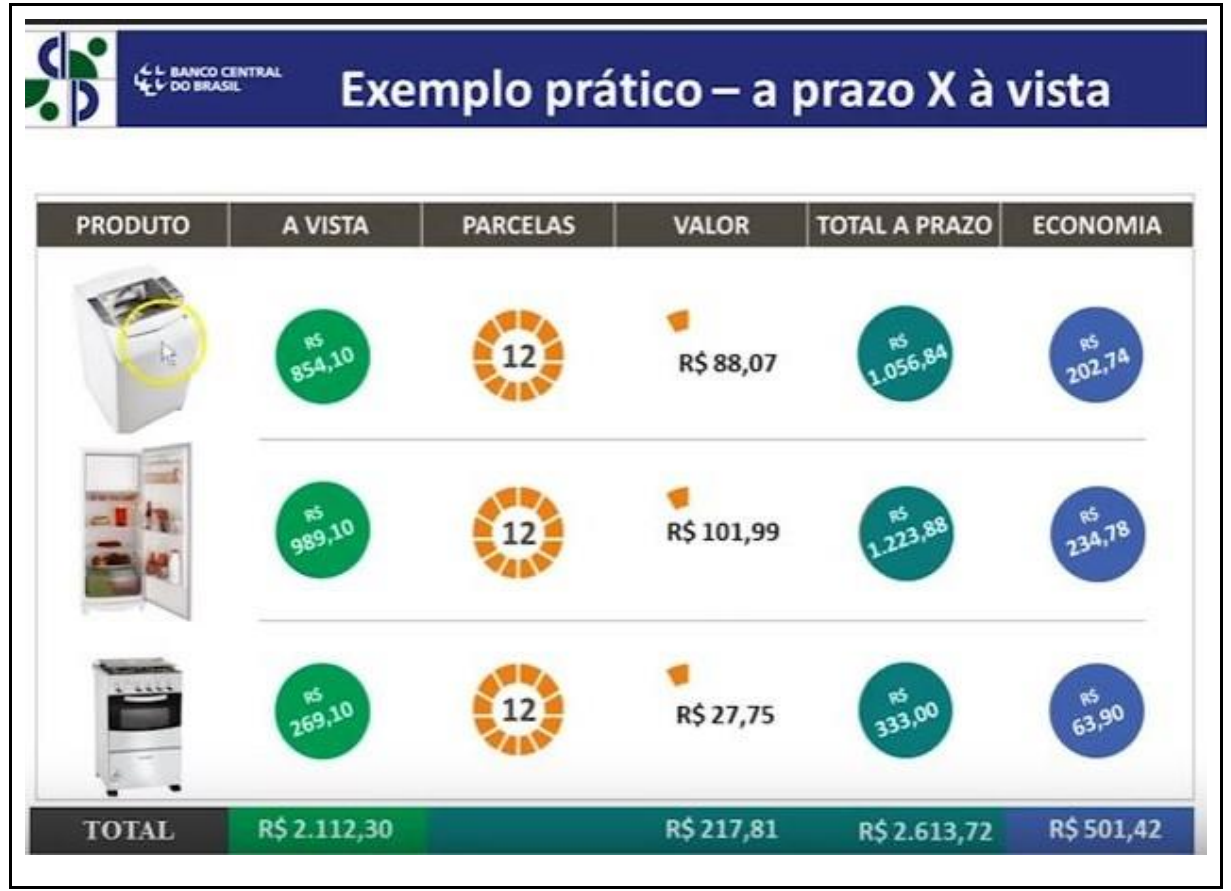

Figura 7 - Diferença dos preços à vista e a prazo - Fonte Sebrae/PR

Então essa pessoa, baseada nas informações da figura 7 acima, observa que se ela conseguir comprar à vista, poderá fazer uma economia de R\$ 501,42 e como está com o propósito de equipar melhor sua casa, verifica ainda que este valor economizado seria suficiente para comprar mais uma torradeira no valor de R\$ 44,90; uma batedeira no valor de R\$ 49,80; um aparelho de jantar no valor de R\$ 169,02; um liquidificador no valor de R\$ 45,90; um aspirador de pó no valor de R\$ 149,00 e ainda ficaria no bolso com R\$ 42,80.

**Segundo exemplo:** ainda neste vídeo, em uma outra história, dois profissionais desejam comprar uma motocicleta. Um deles já possui um carro e quer comprar a moto para passeios de finais de semana e como ainda não tem todo o dinheiro para comprar, vai poupar e comprar a moto futuramente e enquanto isso, faz depósitos mensais e seu dinheiro vai se atualizando em uma aplicação para poder comprá-la à vista o quanto antes.

O outro profissional montou uma microempresa de entrega de quentinhas há alguns meses e necessita da moto para conseguir fazer entregas, pois seu negócio já está com uma quantidade de clientes que ele já não consegue mais dar conta de entregar a pé nem de bicicleta e como não possui todo o valor da moto para que consiga fazer a compra à vista, então ele decide que vai financiar sua moto em 60 meses porque mesmo pagando os juros do empréstimo, sua empresa vai conseguir crescer ainda mais e a margem de lucro será suficiente para permitir pagar as prestações, ainda com alguma sobra.

Este vídeo pretende levar as pessoas a pensar nessas situações apresentadas e como sempre, mostrar que não há o "certo" ou o "errado", mas sim situações, necessidades e desejos diferentes, devendo cada pessoa estar bem ciente do que pode representar em sua vida e na vida das pessoas que dependem dela, a repercussão de cada detalhe acerca das decisões que tomar.

Vejamos que o primeiro personagem deste vídeo queria comprar a moto, mas não era uma necessidade urgente, apenas para lazer e examinando bem a relação custo/benefício, preferiu não se endividar para guardar o dinheiro e fazer a compra quando tiver todo o dinheiro.

O segundo personagem também não possuía todo o dinheiro, porém levou em conta que ele e sua empresa deixariam de crescer se não fizesse o investimento imediatamente e baseando-se nos lucros que vinha acumulando e pelo crescimento que a empresa vinha passando, julgou que estes ainda poderiam ser maiores com a aquisição da moto, permitindo fazer os futuros pagamentos.

Devemos reparar que foram situações pessoais diferentes, necessidades diferentes e soluções também diferentes, pois cada um analisou sua situação, suas possíveis decisões e o que cada uma delas podia representar futuramente.

Após a inserção desse vídeo anterior, foi inserido o questionário com as perguntas para serem para serem respondidas em um fórum, com os mesmos procedimentos mostrados nas figuras 3, clicando em "adicionar uma atividade ou recurso" e novamente, quando surgiu o quadro com as opções de tipos de tarefas, como na figura 4, foi selecionada a opção "fórum" aparecendo o campo para o professor inserir as perguntas desejadas.

Ao levar os alunos a postarem suas interpretações e opiniões ao responder no fórum, o objetivo foi criar um espaço comunicativo em que os alunos estejam à vontade e estimulados a relatarem da melhor forma possível, tudo o que podem e sabem dizer, sobre cada uma das perguntas, sendo esse material postado no fórum, analisado posteriormente, de acordo com a Teoria do Modelo dos Campos Semânticos, com o objetivo de verificar a produção de significados e compreender da forma mais fiel possível o desenvolvimento ocorrido durante o curso.

Na figura 8 estão as perguntas do questionário para serem melhor observadas:

**1- Qual foi a situação financeira que se destacou neste vídeo?**

**2 - Que ensinamentos você acha que esse vídeo pode nos dar?**

**3 - Antes de assistir este vídeo você já tinha parado para pensar sobre essas duas formas de compra?**

**4 - Alguma vez você fez sozinho ou em família, um orçamento? O que acha sobre ele?**

Figura 8 - Questionário da semana inicial - Fonte: o autor

Na sequência temos a tela mostrada para os alunos contendo todas as tarefas da semana inicial, na figura 9:

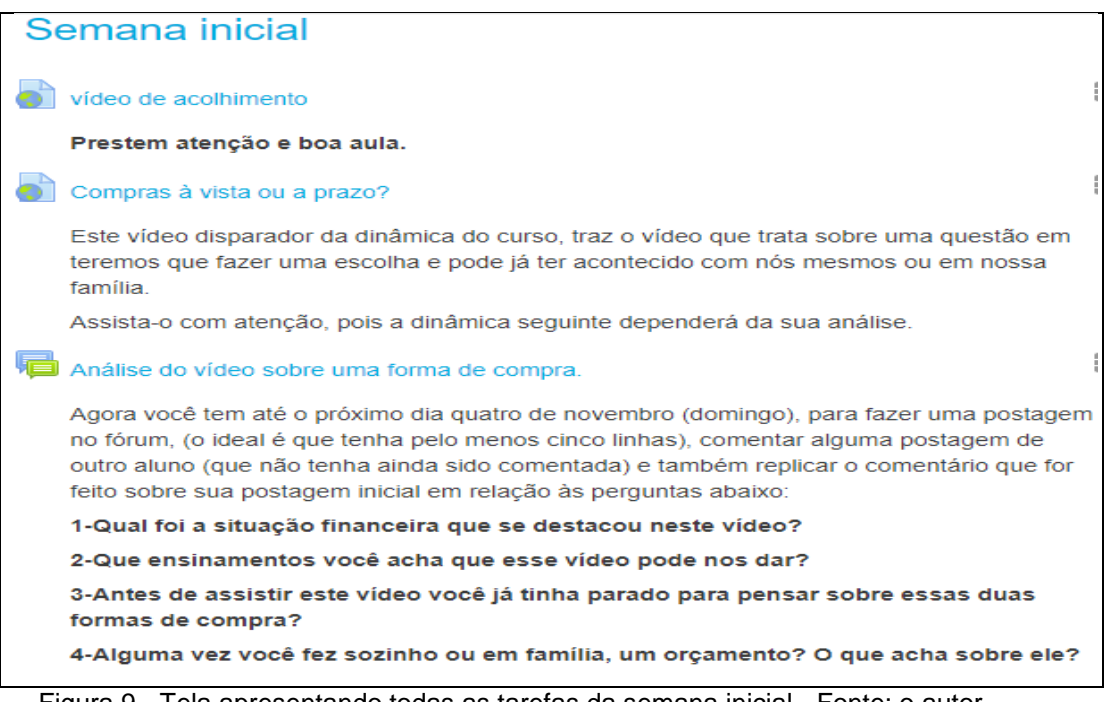

Figura 9 - Tela apresentando todas as tarefas da semana inicial - Fonte: o autor

Os processos para as configurações e as telas das três semanas seguintes são semelhantes ao da semana inicial, já que contam também com a mesma sequência de dinâmicas, com um vídeo disparador, em torno do qual serão feitas as análises pelos alunos e, em seguida, respondidas as perguntas no fórum, então serão mostrados em seguida, os vídeos das próximas semanas, seus detalhes e seus questionários.

## **4.2. Segunda semana (de 05 a 11 de novembro de 2018):**

Vídeo disparador da dinâmica da segunda semana:

Título: "Eu vou levar" - da série "Eu e meu dinheiro", (pode ser acessado pelo link: <https://www.youtube.com/watch?v=FdTip4SdWMw&t=16s> ou diretamente pelo site de educação financeira do Banco Central do Brasil: [https://cidadaniafinanceira.bcb.gov.br\)](https://cidadaniafinanceira.bcb.gov.br/).

Duração: quatro minutos e dezenove segundos.

Sinopse do vídeo: ele apresenta o contraste entre necessidade e desejo, ao mostrar dois jovens de condições socioeconômicas semelhantes, mas com hábitos de consumo e estratégias de compra bem diferentes mostrando situações entre uma compra por impulso e uma compra planejada.

Na verdade, um tinha realmente uma estratégia, pois constatou que precisava comprar um tênis para poder frequentar sua academia e pelo fato de ter feito a compra à vista, ainda sobrou um valor que lhe permitiu comprar também à vista, uma camiseta nova.

O outro jovem, que não tinha plano algum de comprar, ao observar um tênis lindo em uma vitrine estrategicamente montada para vender, se rende ao apelo do seu impulso, comprando aquele tênis sem qualquer prévio planejamento e sem dinheiro suficiente, chegando a parcelar a compra até mesmo sem dar muita atenção ao vendedor enquanto este lhe falava o preço, porque estava tão deslumbrado já se imaginando usando o tênis.

Através deste vídeo pretende-se levar o aluno a atentar sobre o processo de compra avaliando a real necessidade, seu preço, melhor condição de compra, o poder apelativo do status, do prestígio e das marcas, o custo do produto frente ao que ele ou sua família recebem por hora, semana ou mês.

Como sempre, falando-se em consumo, procura-se lembrar ao aluno, que não existe o "certo" ou o "errado", mas sim, situações, condições e necessidades diferentes e o necessário é principalmente que se tenha a real consciência do impacto de suas atitudes de hoje, em sua vida financeira no seu futuro.

Por exemplo, uma pessoa pode comprar por impulso e isso não lhe parecer inicialmente ruim, caso ela venha possuir o dinheiro, mas ela deve também pensar se esse dinheiro não vai fazer falta em seu futuro ou no de outras pessoas, que podem também ser dependentes desse montante, ou seja, deve sempre ser um consumidor consciente principalmente em relação a consumo, poupança e crédito.

Seguem abaixo as perguntas a serem respondidas no fórum sobre este vídeo, na figura 10:

#### **1 - O que você achou do vídeo?**

**2 - Você reconhece, em sua própria vida, alguma situação parecida com a apresentada nesse vídeo?**

**3 - Que ensinamentos você acha que o vídeo pode nos dar?**

**4 - Você conversa com alguém sobre a situação expressa no vídeo? Esse tema é relevante para você? Pode ajudá-lo a tomar decisões?**

Figura 10 - Questionário da segunda semana - Fonte: o autor

## **4.3. Terceira semana (de 12 a 18 de novembro de 2018):**

Vídeo disparador da terceira semana:

Título: "Filhos da mama" da série "Eu e meu dinheiro", (pode ser acessado pelo link:<https://www.youtube.com/watch?v=HQ2HZdJNhm8> ou no site de educação financeira do Banco Central do Brasil: [https://cidadaniafinanceira.bcb.gov.br\)](https://cidadaniafinanceira.bcb.gov.br/).

Duração: cinco minutos e oito segundos.

Sinopse do vídeo: ele nos apresenta dois jovens irmãos, Gabriel e Rafa, que desde a infância, embora criados juntos, sempre tiveram atitudes diferentes nos momentos de decidir a forma de guardarem suas pequenas economias para conseguirem fazer suas compras.

Neste caso eles são submetidos ao que se chama de troca intertemporal ou escolha impulsiva versus escolha autocontrolada.

Essas são escolhas que podem surgir para qualquer consumidor, situação em que deverá escolher entre possuir um bem imediatamente, mesmo sem ter recursos próprios para isso e, portanto, posteriormente deverá executar esse pagamento ou então abrir mão de possuir o mesmo bem hoje e ir poupando de alguma das maneiras possíveis e comprar o bem depois que já tiver acumulado o suficiente.

Aqui, o bem em questão é um carro e o vídeo vem mostrar as formas diferentes que os irmãos optaram para adquiri-lo, situação que pode surgir para qualquer pessoa e que também pode necessitar de uma decisão de qualquer pessoa, envolvendo qualquer um outro bem.

A situação foco deste vídeo se passa quando já adultos, Gabriel chega em casa, avisando a sua mãe e o irmão Rafa, que havia comprado um carro popular novo, financiado em cinco anos.

O tempo vai passando, até que faltando pouco mais de um mês para quitá-lo, estavam os três à mesa para o café da manhã e o Gabriel avisa sua mãe que não poderia mais levá-la ao mercado porque seu carro já estava começando a apresentar problemas e tinha ficado na oficina para reparos.

Continua o assunto avisando também que não seria por muito tempo, pois como já está terminando de pagá-lo, já estava providenciando a troca por outro carro também financiado e ainda oferece seu carro usado para o irmão Rafa, que ainda não possuía um.

O irmão Rafa, para surpresa de todos diz que não está precisando de um carro e chama então, para surpresa da família, a mãe e o Gabriel para irem com ele ao mercado e estes, mesmo sem entenderem muito bem, aceitam o convite.

A surpresa foi ainda maior quando viram que o Rafa tinha comprado o que chamaram de "carrão, com câmbio automático" e Gabriel fica impressionado com o poder de compra do irmão, que, com um pouco de planejamento e alguma paciência, adquiriu um carro muito melhor, cujo valor de venda também será maior quando ele desejar trocá-lo por um mais novo.

O vídeo termina com os três verificando cada detalhe sofisticado do carro novo. Após assistirem esse vídeo, foram apresentadas as perguntas abaixo para que os alunos respondessem no fórum virtual, mostrado abaixo, na figura 11:

#### **1 - O que você achou do vídeo?**

**2 - Você reconhece, em sua própria vida, alguma situação semelhante, em que tivesse que pensar sobre a importância de poupar, parecida com a apresentada nesse vídeo?**

**3 - Que ensinamentos você acha que o vídeo pode nos dar?**

**4 - Você conversa com alguém sobre orçamento familiar?**

**5 - Quando você pensa em comprar alguma coisa, você já chegou a se perguntar se esse produto era realmente necessário?**

# **6 - Qual a diferença que você vê entre necessidade e desejo?**

**7 - O tema desta semana trouxe alguma situação sobre a qual devemos refletir quando estamos em uma situação de compra? Ele pode ajudá-lo(a) a tomar decisões?**

Figura 11 - Questionário da terceira semana - Fonte: o autor

# **4.4. Quarta semana (de 19 a 25 de novembro de 2018):**

Vídeo disparador da dinâmica da quarta semana:

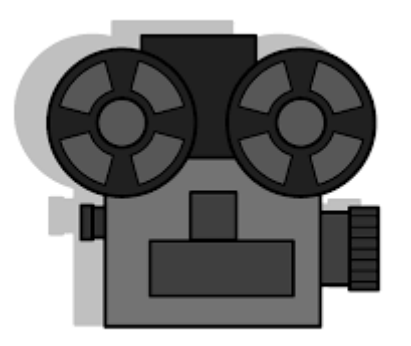

Título: "O pão da avó" - da série "Eu e meu dinheiro", (pode ser acessado pelo link:

[https://www.youtube.com/watch?v=b7usobdYpso&list=PLhqfgkxuHXh7DCFzdNt3htR](https://www.youtube.com/watch?v=b7usobdYpso&list=PLhqfgkxuHXh7DCFzdNt3htR_0nJr8QAlj&index=6&t=0s) [\\_0nJr8QAlj&index=6&t=0s](https://www.youtube.com/watch?v=b7usobdYpso&list=PLhqfgkxuHXh7DCFzdNt3htR_0nJr8QAlj&index=6&t=0s) ou no site de educação financeira do Banco Central do Brasil: [https://cidadaniafinanceira.bcb.gov.br.](https://cidadaniafinanceira.bcb.gov.br/)

Duração: quatro minutos e vinte e dois segundos.

Sinopse do vídeo: Este vídeo trata a questão de educação financeira, chamando atenção para a necessidade de se guardar sempre um pouco de cada valor recebido, por menor que seja, para usá-lo em alguma situação inesperada ou de emergência, sejam elas precavendo alguma necessidade a curto, médio ou longo prazo.

Para isso, a apresentação se vale de uma forma metafórica mostrando tradições familiares como por exemplo o hábito de guardar uma pequena parte da massa misturada ao fermento usados hoje, para usá-los novamente amanhã, e assim por diante.

Faz-se assim neste vídeo, uma comparação entre a massa com fermento e as reservas de emergência que há em várias casas, como o cantinho de alguma gaveta para guardar os "trocados" ou algum potinho ou latinha informalmente reservados para servirem de recurso nos momentos de emergência em que se precisa comprar pequenas coisas de última hora ao longo do dia.

O vídeo vem ressaltar também o cuidado para que os valores acumulados sejam levados de alguma forma a uma aplicação segura em alguma instituição financeira, para que o mesmo esteja constantemente atualizado.

Este vídeo procurou abordar detalhes sobre os temas:

Riscos e imprevistos; Segurança e prevenção (reserva de emergência); Poupança com finalidades específicas; Metáfora do fermento: a importância do poupar; Excesso de confiança natural do ser humano, nas cenas em que são mostrados no vídeo um pote derrubado e depois, o ovo estragado que estava estragado e como não averiguaram, foi lançado à massa.

Seguem abaixo as perguntas a serem respondidas sobre o vídeo da quarta semana, na figura 12:

**1 - O que você achou deste vídeo?**

**2 - Você reconhece, em sua própria vida, alguma situação semelhante, em que tivesse que fazer uma poupança com finalidades específicas, parecida com a apresentada nesse vídeo?**

**3 - Que ensinamentos você acha que o vídeo pode nos dar?**

**4 - Você já conversou com alguém sobre situação semelhante com a mostrada no vídeo? Esse tema é relevante para você? Pode ajudá-lo a tomar decisões?**

Ainda durante a quarta e última semana houve uma tarefa extra, para concluir totalmente o curso: foi um último questionário em que cada aluno deveria relatar sua opinião sobre os temas de Educação Financeira, sobre o MOOC e sobre a gamificação, dando um importante feedback para o professor, pois servirá de parâmetro para o próximo curso. O último questionário segue exposto na figura 13:

1 - Você achou importante debatermos o tema de educação financeira? Por quê?

2 - A forma online, usando a internet na qual esse curso transcorreu, resulta em uma forma melhor, pior ou iqual ao formato de estudo tradicional em sala de aula?

3 - Ao receber um emblema por concluir cada tarefa, você se sentiu mais estimulado(a) e motivado(a) ou não fazia diferença?

Figura 13 – Questionário final sobre os detalhes do curso - Fonte: o autor

# **5. CONFIGURAÇÃO DA GAMIFICAÇÃO**

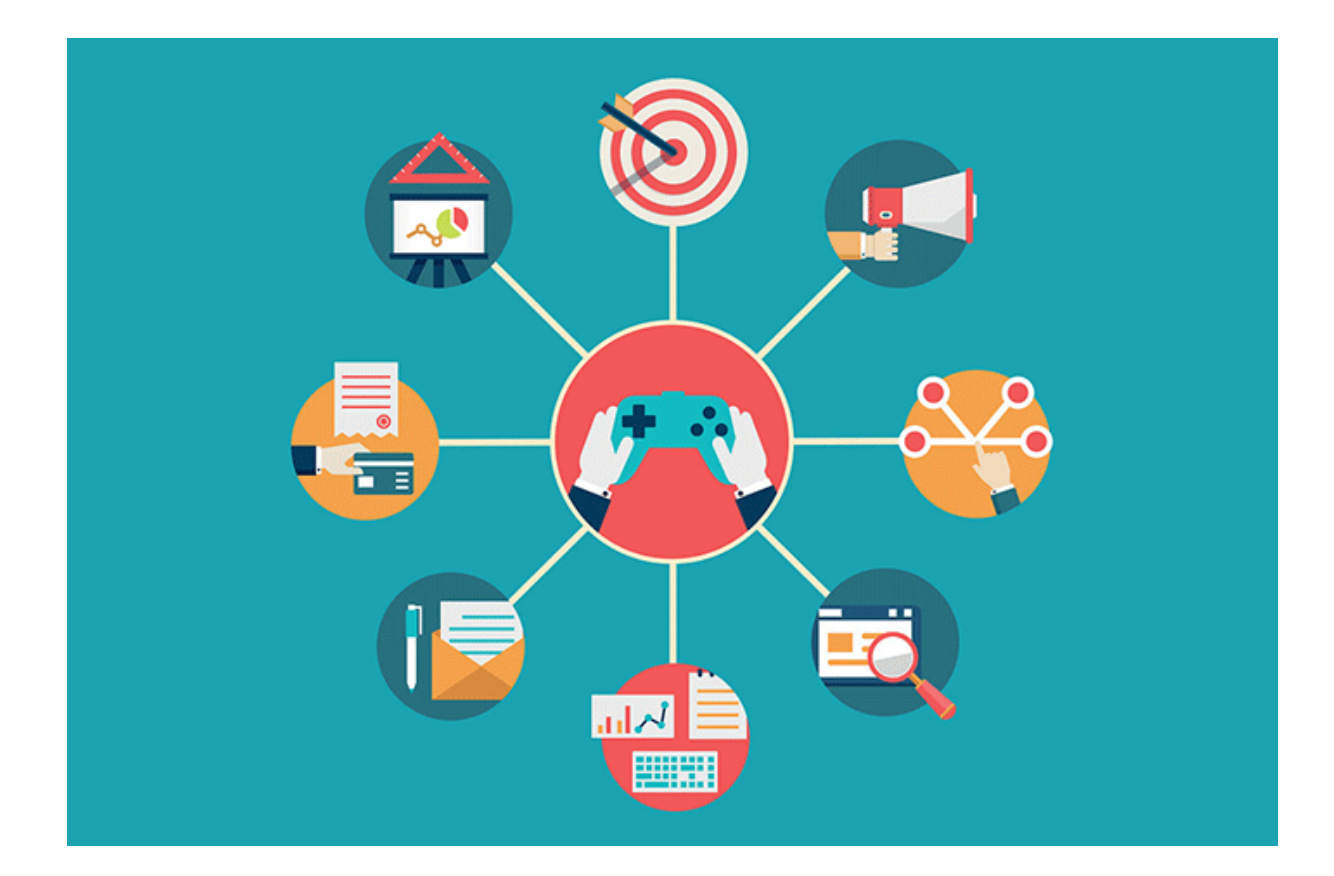

Como foi explicado anteriormente neste produto, com a finalidade de estimular os alunos por suas conquistas alcançadas, lembrando que estão se desenvolvendo, e para dar motivação para continuarem progredindo, foi estipulado que eles receberiam os emblemas, forma escolhida dentro da técnica de gamificação, os quais servem também de sinalização para o professor sobre o andamento do curso e conclusão de tarefas.

Relacionamos, abaixo, os emblemas que fizeram parte deste produto, com um nome que pode ser editado pelo próprio professor e é importante observar que procurou-se utilizar as figuras que fossem bem sugestivas ao que se estava fazendo naquele momento e que pudessem também ressaltar a emoção que cada conclusão de atividade pudesse representar para os alunos, enfim, a escolha dos emblemas fica a critério da sensibilidade de cada professor quanto à perspectiva por resultados positivos.

Esses emblemas, também, podem ser criados pelo próprio professor ou baixados da internet, dentre as imagens que dispensam os direitos autorais. Para fazer a inserção dos emblemas deve-se clicar na engrenagem à direita, símbolo tradicional de "configurações" e quando abrir a lista, clica-se na última opção "Mais" como mostrado na figura 14 abaixo:

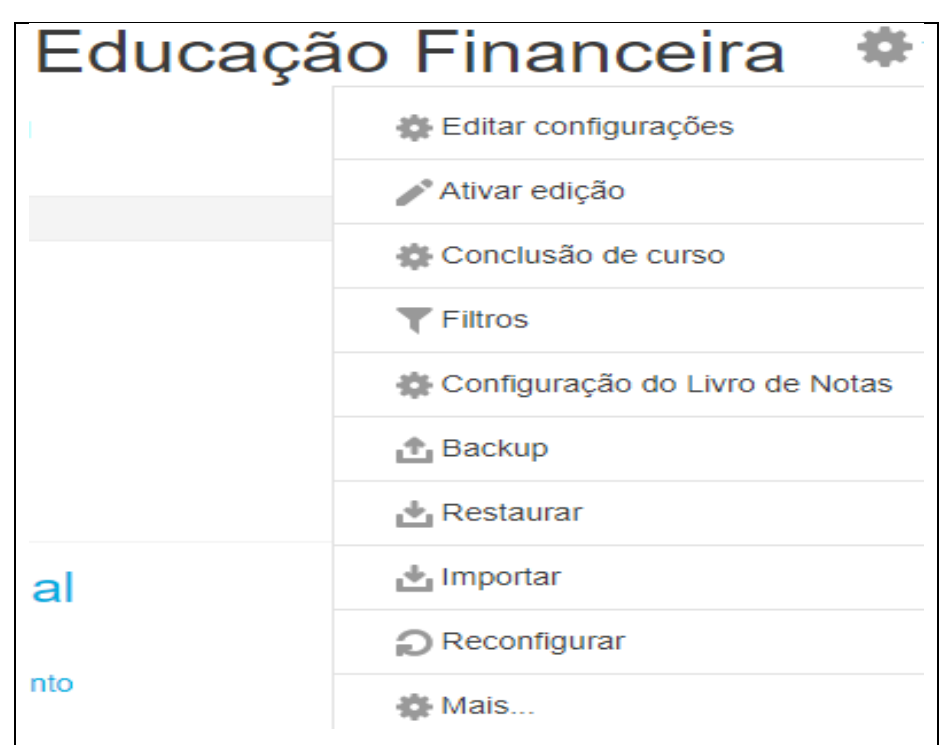

Figura 14 – Iniciando a inserção de um emblema – Fonte: o autor

Na sequência, na figura 15, em que aparece o campo emblemas, deve-se escolher "adicionar um novo emblema".

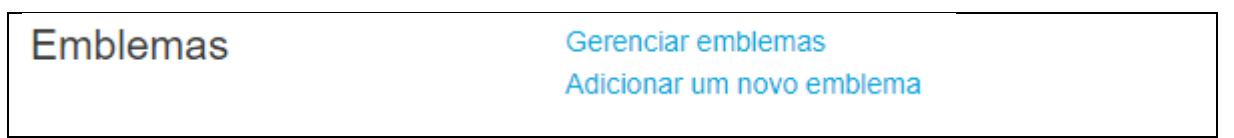

Figura 15 – Adicionando um novo emblema – Fonte: o autor

Irá aparecer uma tela com vários campos para que sejam inseridos alguns detalhes, como o nome do emblema, outro para uma descrição e, abaixo dois outros campos com a mesma finalidade, em que em um deles deve-se digitar o caminho para o local em que ele está, que pode ser até alguma URL ou no outro campo, principalmente se ele estiver já em alguma pasta em seu computador, ele pode ser arrastado e solto para ser adicionado, como na figura 16:

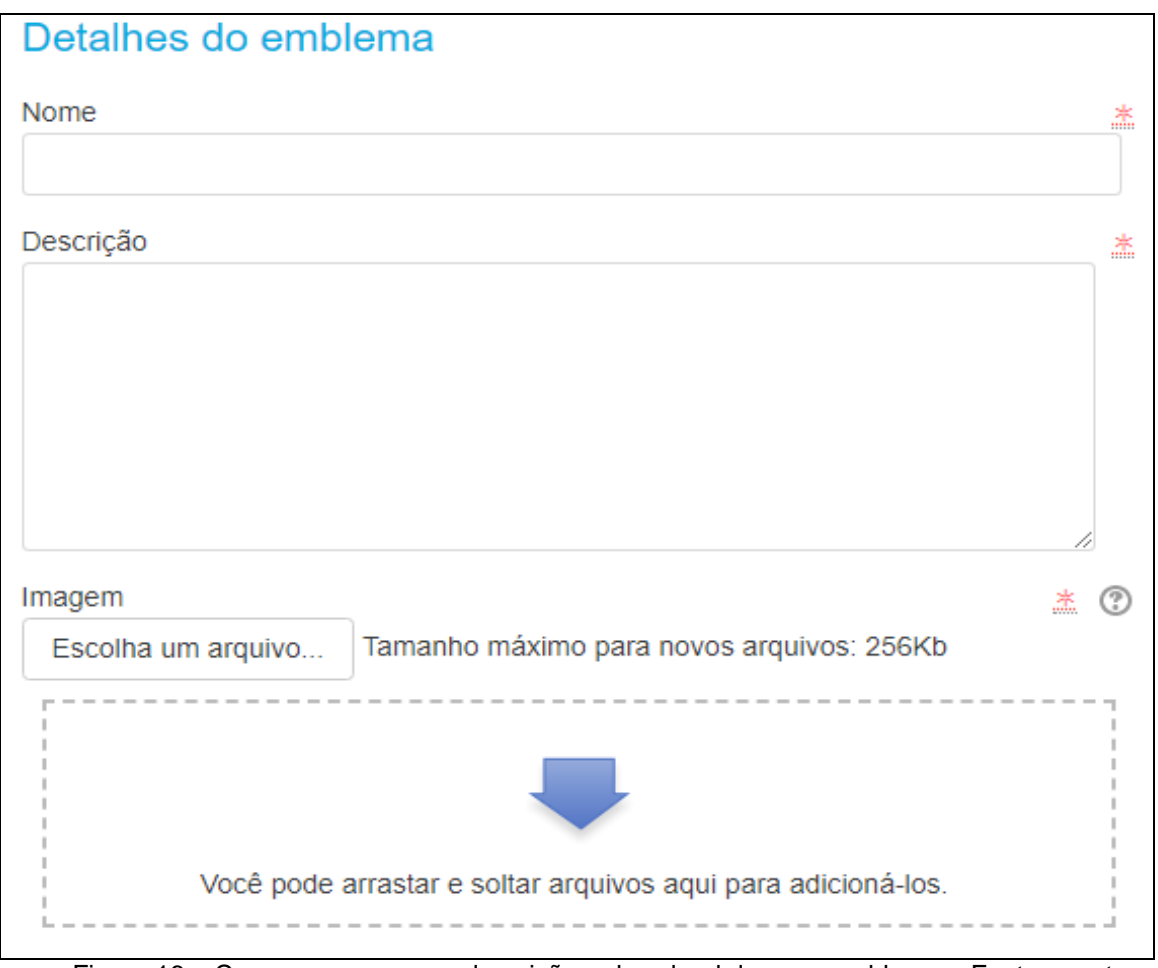

Figura 16 – Campos para nome, descrição e download do novo emblema – Fonte: o autor

Logo abaixo estão as figuras exibindo os emblemas utilizados nesse curso e em seguida deve-se observar cada emblema à esquerda, com a identificação da tarefa respectiva; mais ao centro está o critério que deveria ser cumprido para concessão do mesmo e mais à direita está a quantidade de cada um deles que já havia sido concedido aos alunos em um determinado momento do curso. Esses critérios são configurados inicialmente na plataforma e são concedidos automaticamente pelo computador servidor, logo após a conclusão.

Os emblemas utilizados neste curso podem ser observados nas figuras 17, 18, 19 e 20, abaixo:

| Nome _                                                   | Status do<br>emblema<br>▴      | <b>Critérios</b>                                                                                                    | <b>Destinatários</b> |
|----------------------------------------------------------|--------------------------------|----------------------------------------------------------------------------------------------------|----------------------|
| Análise<br>do vídeo<br>Compras à<br>vista ou a<br>prazo? | Disponível<br>para<br>usuários | · Concluir: "Fórum - Análise do vídeo sobre uma forma<br>de compra."por 4 novembro 2018                                                                                   | 11                   |
| Apresentação<br>do curso                                 | Disponível<br>para<br>usuários | • Concluir: "URL - vídeo de acolhimento" por 4 novembro<br>2018                                                                                                    | 44                   |
| Conclusão<br>das tarefas<br>da terceira<br>semana        | Disponível<br>para<br>usuários | • Concluir TODOS de: "URL - Vídeo "Filhos da<br>mama""por 18 novembro 2018, "Fórum - Fórum sobre<br>o vídeo da terceira semana: "Filhos da mama" "por<br>18 novembro 2018 | 10                   |

Figura 17 – Alguns emblemas iniciais – Fonte: o autor

| Finanças                      | Disponível<br>para<br>usuários | · Concluir: "URL - Compras à vista ou a prazo?"por 4<br>novembro 2018                                  | 44 |
|-------------------------------|--------------------------------|----------------------------------------------------------------------------------------------------|----|
| Fórum<br>da segunda<br>semana | Disponível<br>para<br>usuários | - Concluir: "Fórum - Fórum sobre o vídeo da segunda<br>semana: "Eu vou levar""por 11 novembro 2018     | 14 |
| Fórum<br>semana 3             | Disponível<br>para<br>usuários | · Concluir: "Fórum - Fórum sobre o vídeo da terceira<br>semana: "Filhos da mama" "por 18 novembro 2018 | 13 |
| high<br>power                 | Disponível<br>para<br>usuários | • Concluir: "URL - Vídeo "Eu vou levar""por 11<br>novembro 2018                                        | 13 |
|                               |                                |                                                                                                    |    |

Figura 18 – Alguns emblemas – Fonte: o autor

| Participação<br>no fórum da<br>quarta<br>semana | Disponível<br>para<br>usuários | - Concluir: "Fórum - Fórum sobre o vídeo da quarta<br>semana: "O pão da avó""por 25 novembro 2018                                                                                                    | 12 |
|-------------------------------------------------|--------------------------------|----------------------------------------------------------------------------------------------------|----|
| Responder a<br>pesquisa<br>sobre o curso        | Disponível<br>para<br>usuários | · Concluir: "Pesquisa - Para encerrar você deve<br>responder esta pesquisa sobre as dinâmicas do<br>curso"por 18 novembro 2018                                                                                     | 0  |
| Sucesso na<br>segunda<br>semana                 | Disponível<br>para<br>usuários | - Concluir TODOS de: "URL - Vídeo "Eu vou levar""por<br>11 novembro 2018, "Fórum - Fórum sobre o vídeo da<br>segunda semana: "Eu vou levar""por 11 novembro<br>2018                                                | 9  |
| taca                                            | Disponível<br>para<br>usuários | • Concluir TODOS de: "URL - vídeo de acolhimento"por<br>4 novembro 2018, "URL - Compras à vista ou a<br>prazo?"por 4 novembro 2018, "Fórum - Análise do<br>vídeo sobre uma forma de compra."por 4 novembro<br>2018 | 11 |

Figura 19 – Alguns emblemas – Fonte: o autor

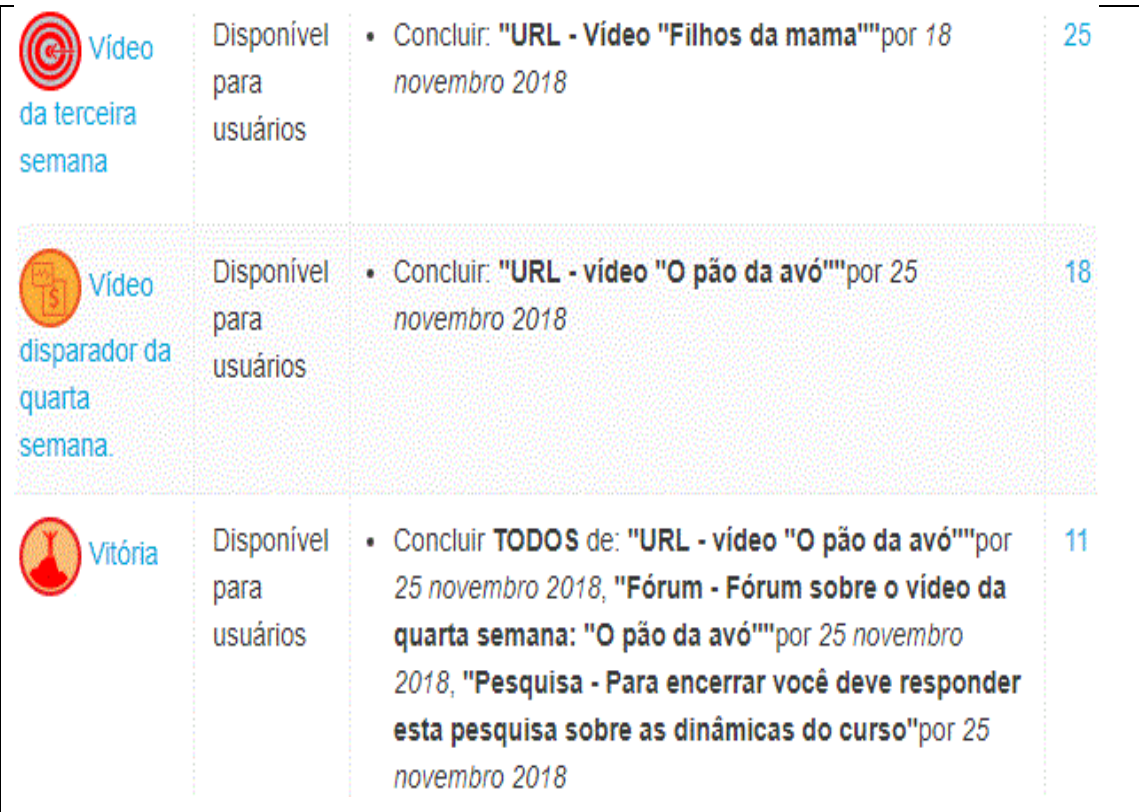

Podemos observar abaixo, na figura 21, um recorte do relatório de acompanhamento do andamento do curso, em que o professor pode verificar rapidamente as tarefas concluídas por cada aluno, mostrando à esquerda a identificação, em que, para preservar a privacidade dos alunos, pode-se ver apenas parte dos e-mails e, os seus nomes (totalmente suprimidos), estavam mais à esquerda.

Ainda na parte superior direita da figura 21, podemos observar o nome de cada tarefa e, na parte central, os quadros assinalados, identificando quais as tarefas que cada um deles já havia terminado no momento e, neste caso, podemos perceber que o aluno da linha superior já havia concluído todas as tarefas, o segundo faltava apenas uma, o terceiro tinha feito apenas três tarefas, o quarto fez apenas uma tarefa, o quinto, não tinha feito nenhuma delas e o sexto fez duas, pulou a terceira, fez as três seguintes e pareceu ter parado.

|                   | æ<br>vídeo<br>႙<br>acolhimento<br>$\sigma^2$ | Compras<br>m.<br>sis<br>S<br>ω<br>praze?<br>$\sigma^2$ | Análise<br>8<br>video<br>sobre<br>ama<br>Œ | Video<br>"Fu vou leva"<br>$\sigma^2$ | Fórum<br>sobre<br>O<br>video<br>읎<br>ē | Video<br>"Filhos<br>6<br>"nama"<br>ේ | Fórum<br>augos<br>$\circ$<br>video<br>읎<br>ē | w<br>vídeo<br>Ő<br>pão<br>စ္ထ<br>avô"<br>$\sigma^2$ | Fórum<br>sobre<br>O<br>vídeo<br>읎<br>ē | Para<br>encerrar você<br>deve<br>€ |
|-------------------|----------------------------------------------|--------------------------------------------------------|--------------------------------------------|--------------------------------------|----------------------------------------|--------------------------------------|----------------------------------------------|-----------------------------------------------------|----------------------------------------|------------------------------------|
| nos2001@gmail.com | V                                            | V                                                      | $\blacktriangledown$                       | ☑                                    | V                                      | V                                    | $\triangledown$                              | $\triangledown$                                     | ✓                                      | $\blacktriangledown$               |
| @gmail.com        | V                                            | V                                                      | $\blacktriangledown$                       | ☑                                    | Ø                                      | ☑                                    | V                                            | Ø                                                   | Ø                                      | $r - n$<br>w                       |
| gmail.com         | $\ddot{\sim}$                                | $\triangledown$                                        | $\ddot{\sim}$                              |                                      | $P = 2$<br>w                           | $p = n$<br>w                         | $p = n$<br>w                                 | $r - n$<br>$L = d$                                  | O                                      | $r - \eta$<br>ш                    |
| @gmail.com        | $r - n$<br>i i                               | $\blacktriangledown$                                   | w                                          |                                      | $P = 3$<br>w                           | $P = 3$<br>اد … را                   | $P = 3$<br>. .<br>اد  را                     | $P = 3$<br>. .<br>استدعا                            | $r - n$<br>w                           | $P = 2$<br>فدعة                    |
| @hotmail.com      | $r - n$<br>w                                 | $r - n$<br>w                                           | $r - n$<br>w                               |                                      | $r - n$<br>$L = d$                     | $\mu = \eta$<br>استنا                | $r - n$<br>استنا                             | $\mathbf{r}$<br>استنا                               | $r - n$<br>w                           | $r - n$<br>اسدنا                   |
| nail.com          | $\blacktriangledown$                         | $\blacktriangledown$                                   | . .<br>$L = d$                             | ☑                                    | $\triangledown$                        | $\triangledown$                      | $P = 2$<br>. .<br>استبا                      | $P = 2$<br>. .<br>الدسما                            | $r - n$<br>. .<br>$L = d$              | $P = 2$<br>w                       |

Figura 21 – Recorte do relatório de andamento do curso – Fonte: o autor

Essas foram basicamente as configurações e o formato como foi construído o curso aplicado na pesquisa constante na respectiva dissertação de mestrado e que cada professor deverá ajustar melhor de acordo com o conteúdo, tempo, série e quantidade de alunos para os quais for preparar.

Espera-se que seja muito proveitoso.

Aqui ficam algumas sugestões de leitura que ajudaram muito esta pesquisa.

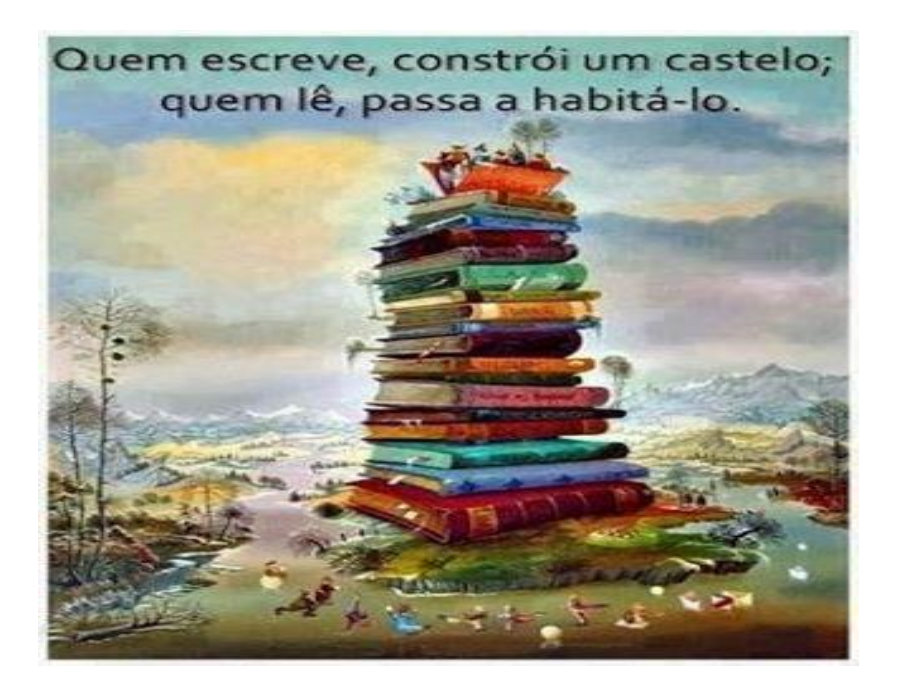

- <https://pt.wikipedia.org/wiki/Moodle>
- [www.moodlelivre.com.br](http://www.moodlelivre.com.br/)
- <https://moodle.org/course/view.php?id=35>
- A Realidade em Jogo. Ed. Best Seller Ltda. Rio de Janeiro, 2012
- <http://www.aefbrasil.org.br/>
- <http://www.vidaedinheiro.gov.br/>
- <https://cidadaniafinanceira.bcb.gov.br/>
- [https://www.anbima.com.br/pt\\_br/index.htm](https://www.anbima.com.br/pt_br/index.htm)

Este é um Produto Educacional que foi apresentado ao Mestrado Profissional em Educação Matemática, como parte dos requisitos para obtenção do título de Mestre em Educação Matemática.

Contatos:

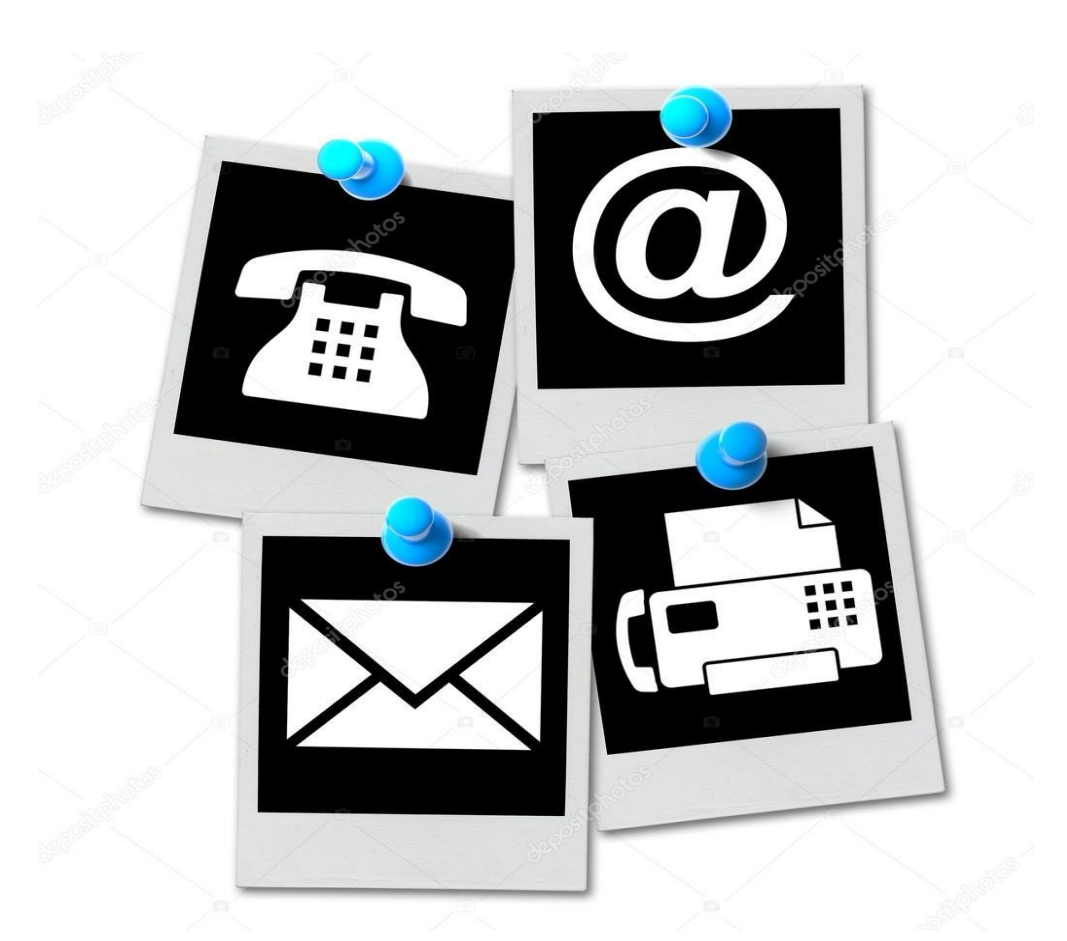

[joarezamaral@yahoo.com.br](mailto:joarezamaral@yahoo.com.br) http://lattes.cnpq.br/4174514587531229 [liamara@ice.ufjf.br](mailto:liamara@ice.ufjf.br) <http://lattes.cnpq.br/9104271477506670/> [eduardo.barrere@gmail.com](mailto:eduardo.barrere@gmail.com) http://lattes.cnpq.br/0735298552666402

# **6. ANEXOS**

# **Anexo 1 - Questionário de sondagem nas turmas**

*Pesquisa de campo para a elaboração de curso de Educação Financeira Escolar*

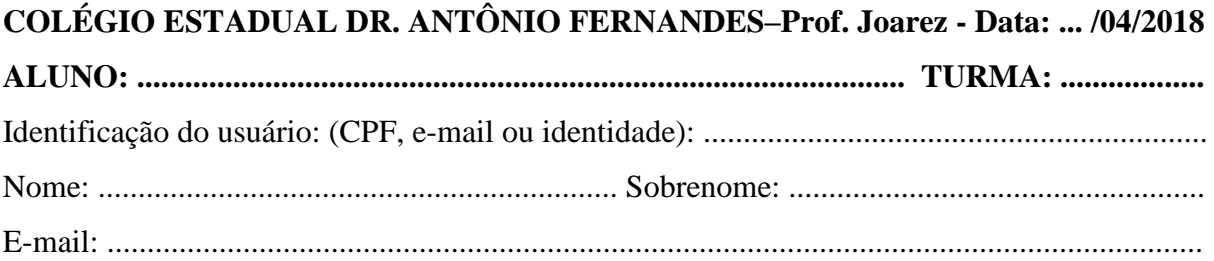

Nas tarefas abaixo, lembrem-se que não estamos preocupados se existe resposta certa ou errada, mas sim, o objetivo é entender a forma como pensamos a respeito de cada uma das situações.

#### **Tarefa 1: Pedindo dinheiro emprestado:**

 Ana, aos 20 anos, foi contratada para seu primeiro emprego e para comemorar resolveu programar uma viagem de férias para exterior com as amigas. Por este motivo ela resolveu fazer um empréstimo no banco de R\$ 6.000, 00 para pagar em 90 dias.

Com relação ao empréstimo que Ana fez você acha que quando for pagar ela deve devolver o mesmo valor que lhes foi emprestado ou um valor maior daquele que lhe foi emprestado? Justifique sua opção.

Extraída da dissertação de mestrado de Jesus Nazareno Martins Dias-UFJF-2015

#### **Tarefa 2: Compra à vista e a prazo:**

 Carlos quer comprar um smartphone na loja do pai de seu amigo. A loja oferece duas formas de pagamento: à vista o preço será de R\$ 630, 00 ou a prazo em 8 parcelas de R\$ 94, 50.

#### **Discuta:**

a). Há diferença na compra a prazo para a compra à vista?

b). Existe alguma vantagem em se comprar à vista o smartphone?

Extraída da dissertação de mestrado de Jesus Nazareno Martins Dias-UFJF-2015

#### Tarefa 3: **Caderneta de poupança**

 Imagine que você foi abordado por uma pessoa que está chegando na sua cidade agora e então você sentiu necessidade de ajudá-la. Ela está te pedindo para explicar sobre caderneta de poupança. O que você poderá dizer para que ela tenha alguma noção sobre isso?